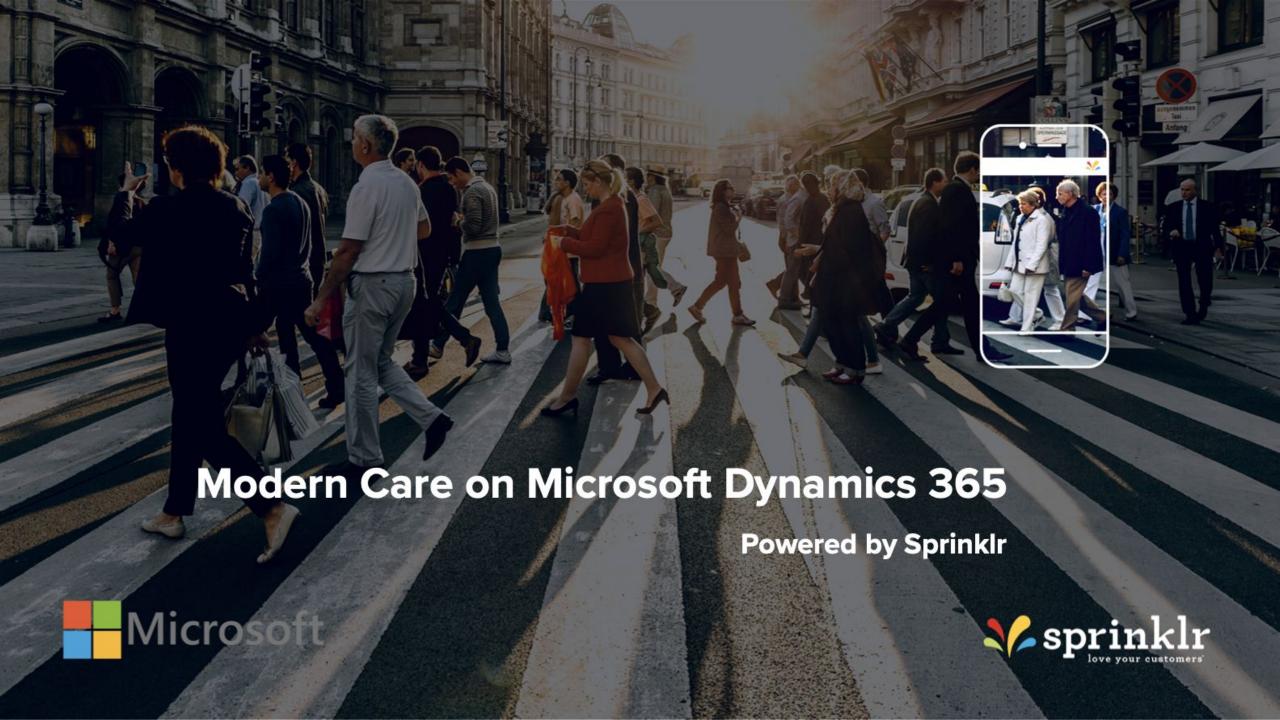

#### Slide Index

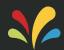

- 1. Why Modern Care?
  - -Traditional vs Modern customer
- 2. Sprinklr + Microsoft
  - -PBOs
  - -Use Cases, Flow Diagram, Prerequisites
- 3. Sprinklr Installation
- 4. Authenticating Social handles
- 5. Setting up Keywords (Topics) to listen
- 6. Case Creation and Engagement on Social
- 7. Social Profiles Data in MS Dynamics 365

#### Imagine better care

"It takes 12 positive experiences to make up for 1 unresolved negative experience"

-Ruby Newell-Legner, Understanding Customers

"70% of buying experiences are based on how customers feel they are being treated"

-McKinsey

"Of the people you fail, you will lose 65% of their potential revenue within the next year"

-SDL

"A 5% increase in customer retention can increase a company's profitability by 75%"

-Bain & Co

"76% of consumers say they view customer service as the true test of how much a brand values them"

—Aspect

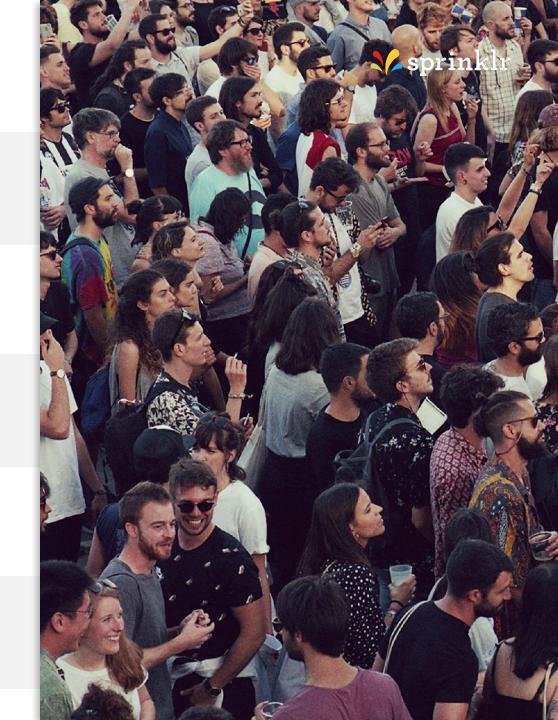

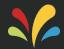

#### **Traditional** Customer

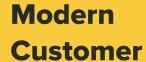

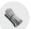

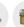

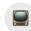

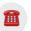

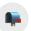

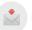

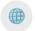

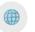

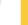

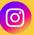

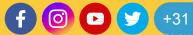

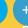

Trusts **Brands** 

Accepts

**Generic Treatment** 

Values Price

Was **Forgiving** 

Trusts Each Other

**Expects Personalized** Attention

Values **Experience** 

Demands **Instant** Resolution

75% of online customers expect a reply within 5 mins

**MCKINSEY** 

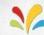

### Sprinklr + Microsoft Quickly Scale Customer Experience Anywhere

**Sprinklr + Dynamics 365** 

Deepen customer engagement with personalized experiences

#### How we do it better

#### Microsoft Dynamics 365 for Care/Customer Serv.

- Case management in Dynamics 365
- Automated workflows and processes
- Consolidate customer view
- Leverage customer purchase history and preferences

#### **sprinklr**

- Identify, respond, and resolve cases in a unified platform at scale
- Auto-respond to customer inquiries outside business hours
- Real time reporting of NPS, CSAT, and case resolution
- Detect trending product or service issues as they emerge
- Add value to customers and up-sell as part of service interaction
- Analyze social data from 25+ social channels,10 messaging apps

# Positive business outcomes

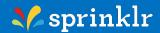

Reduced time to complete case resolution

Cost savings through reduced resource from automation and bots

Mitigated risk from product and service issues outside of earned channels

Increased sales through service

Improved retention through data driven personalized engagement

...help to deliver great customer experiences

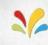

#### Use-Cases

- Create and update Dynamics cases from social channels and messaging apps
- Associate cases with contacts through search or new contact creation
- Sync social profile data with Dynamics contacts
- Automate case creation utilising the Sprinklr AI powered Intuition moderation model
- Set rules to create cases in Dynamics based on keywords
- Engage with your audience from Dynamics CRM
- Synchronize standard and custom case fields between Sprinklr and Dynamics

#### Languages Supported

English, French, German, Spanish, Portuguese, Chinese, Italian, Japanese, and Korean

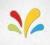

#### The Sprinklr approach

- Expand reach and provide support to customers across 25+ social channels and 10 messaging apps
- Access a unified view of the customer by integrating social and CRM data, allowing brands to fully resolve care and support inquiries via the customers channel of choice
- The same standard objects <u>Social Activity</u> and <u>Social Profile</u>, which are used in the <u>Social Engagement</u> offering of MS Dynamics, are used in this connector

#### Pre-requisites

- MS Dynamics 365 cloud version 9.0 and above
- Whitelisted Sprinklr IP addresses
- Modern care user seat(s) of Sprinklr for every Dynamics user who want to use this connector

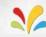

#### Flow Diagram

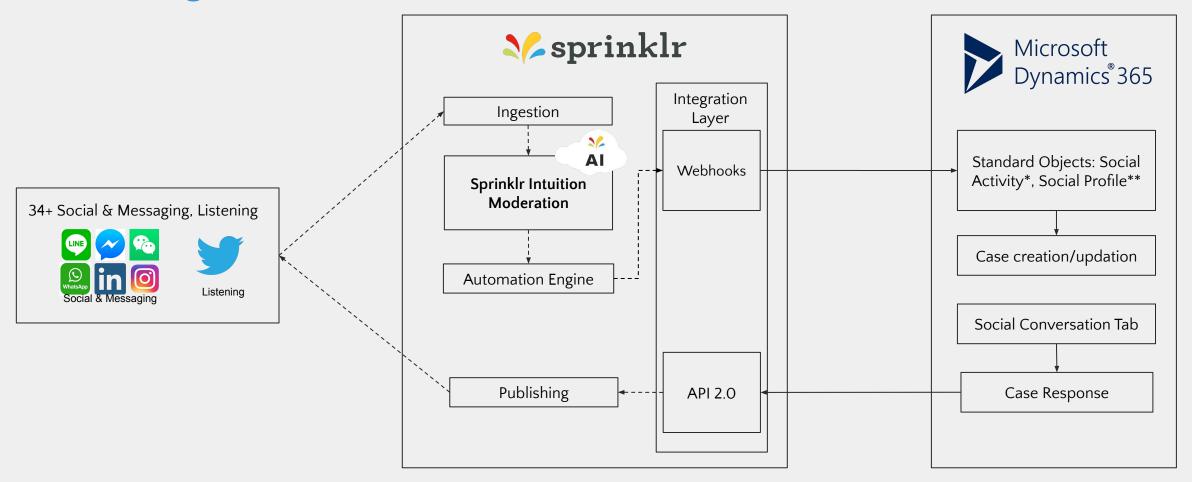

\*Social Activity: <a href="https://docs.microsoft.com/en-us/dynamics365/customerengagement/on-premises/developer/entities/socialactivity">https://docs.microsoft.com/en-us/dynamics365/customerengagement/on-premises/developer/entities/socialactivity</a>

\*\*Social Profile: https://docs.microsoft.com/en-us/dynamics365/customer-engagement/web-api/socialprofile?view=dynamics-ce-odata-9

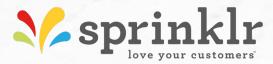

# Downloading and configuring the Sprinklr App in Dynamics 365

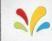

Reach out to your Sprinklr Success Manager or drop an email at support@sprinklr.com

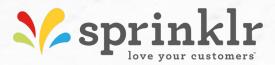

## Adding Social handles in Dynamics 365

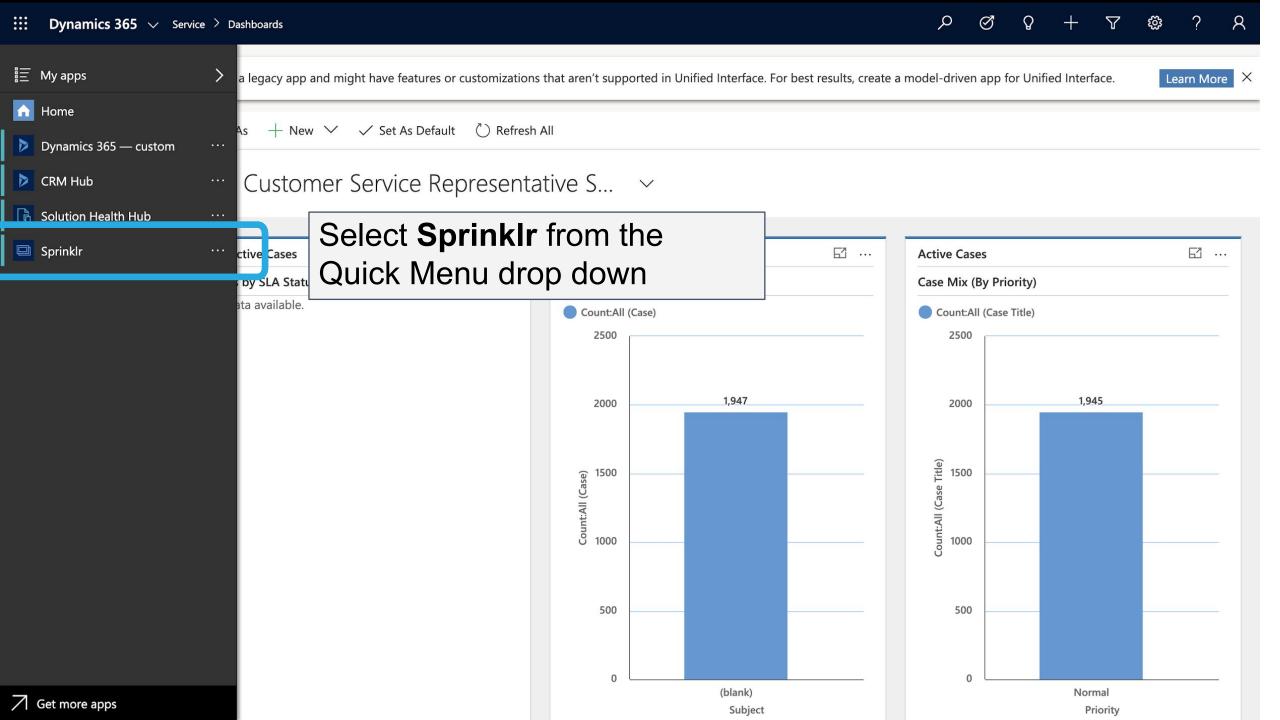

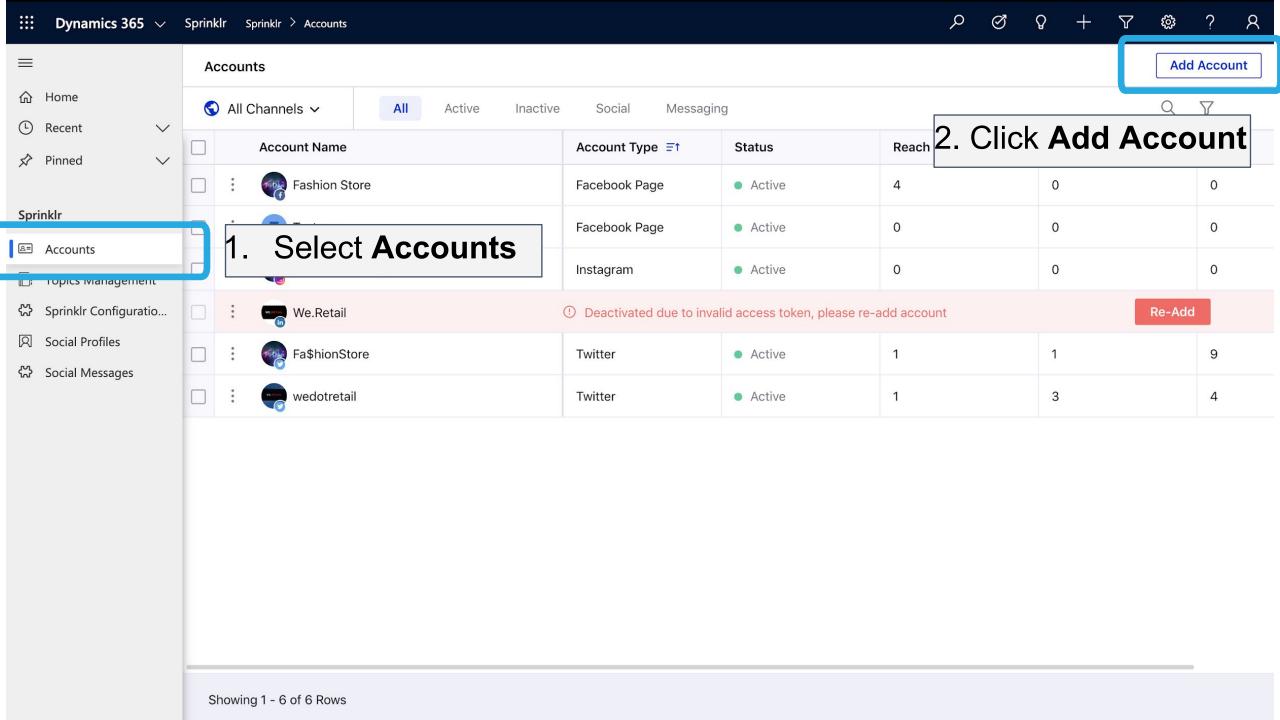

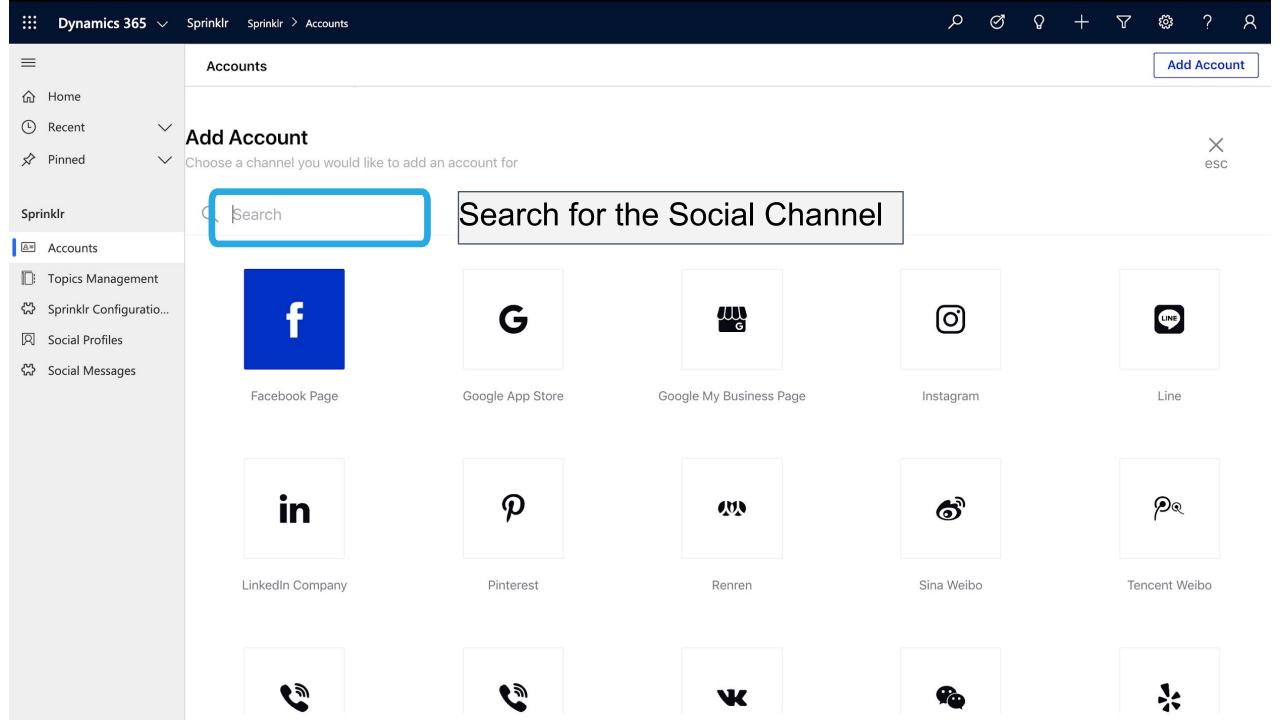

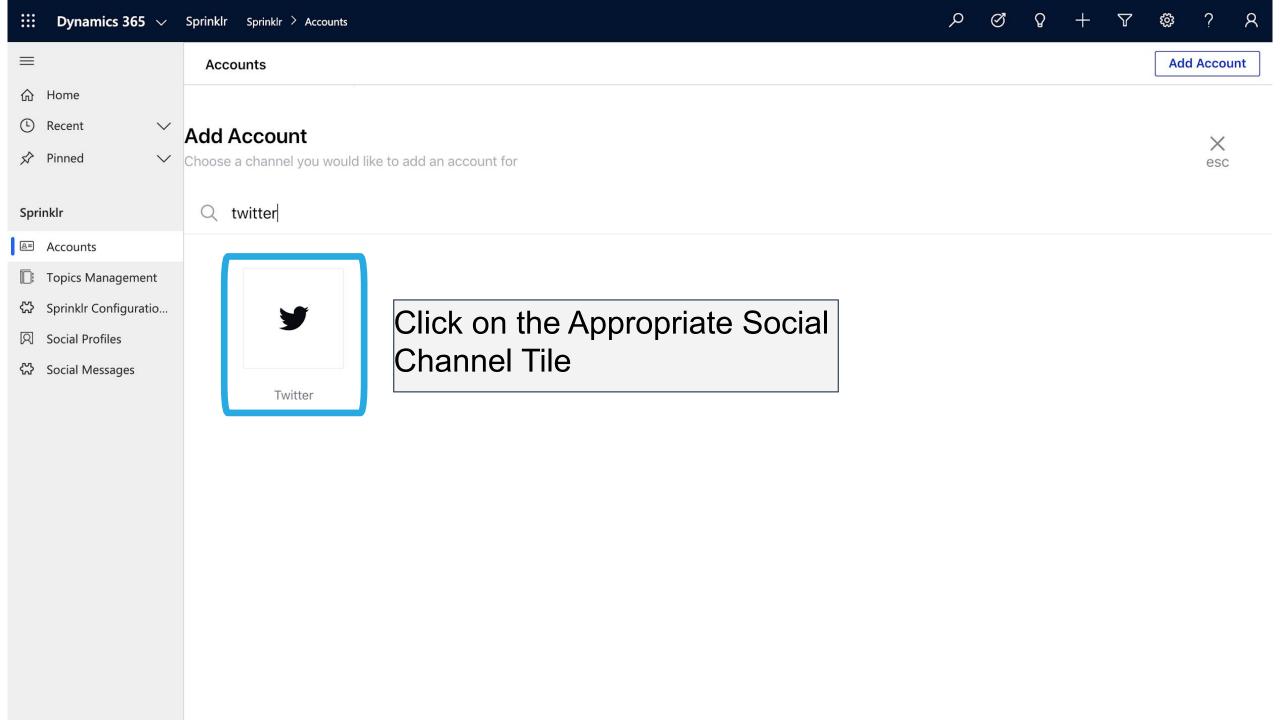

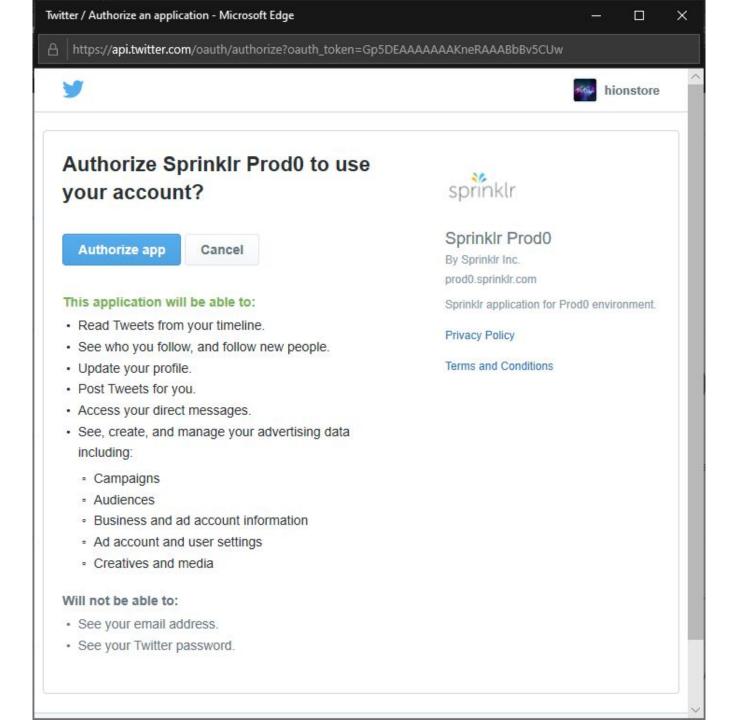

### Pop-up opens up wherein you need to authorise Sprinklr App

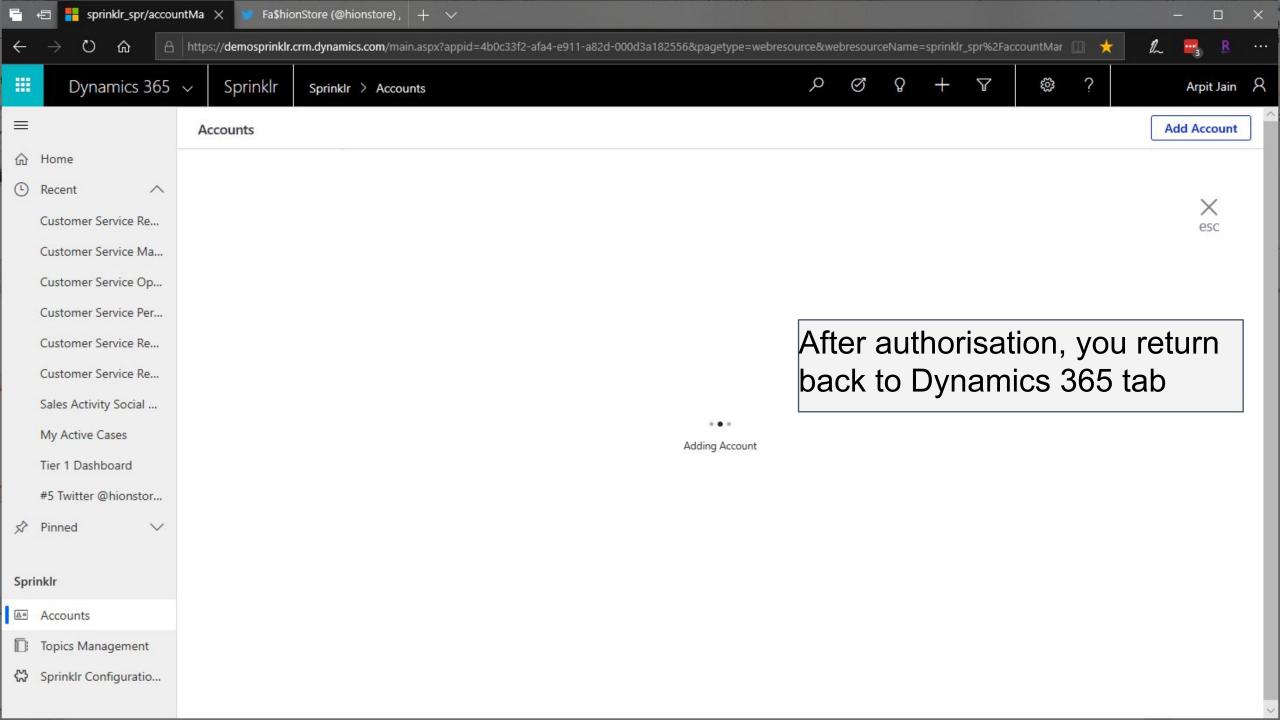

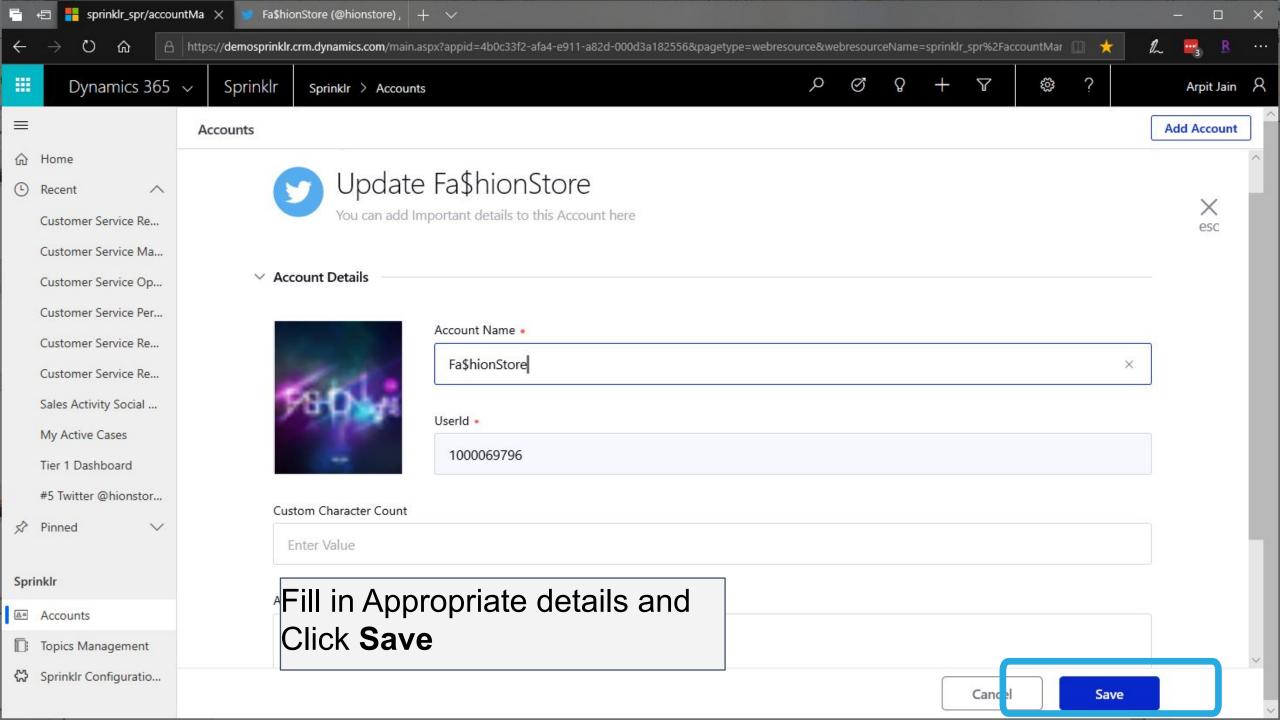

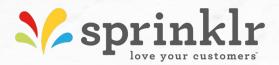

## Adding Topics (Keywords) to listen in Dynamics 365

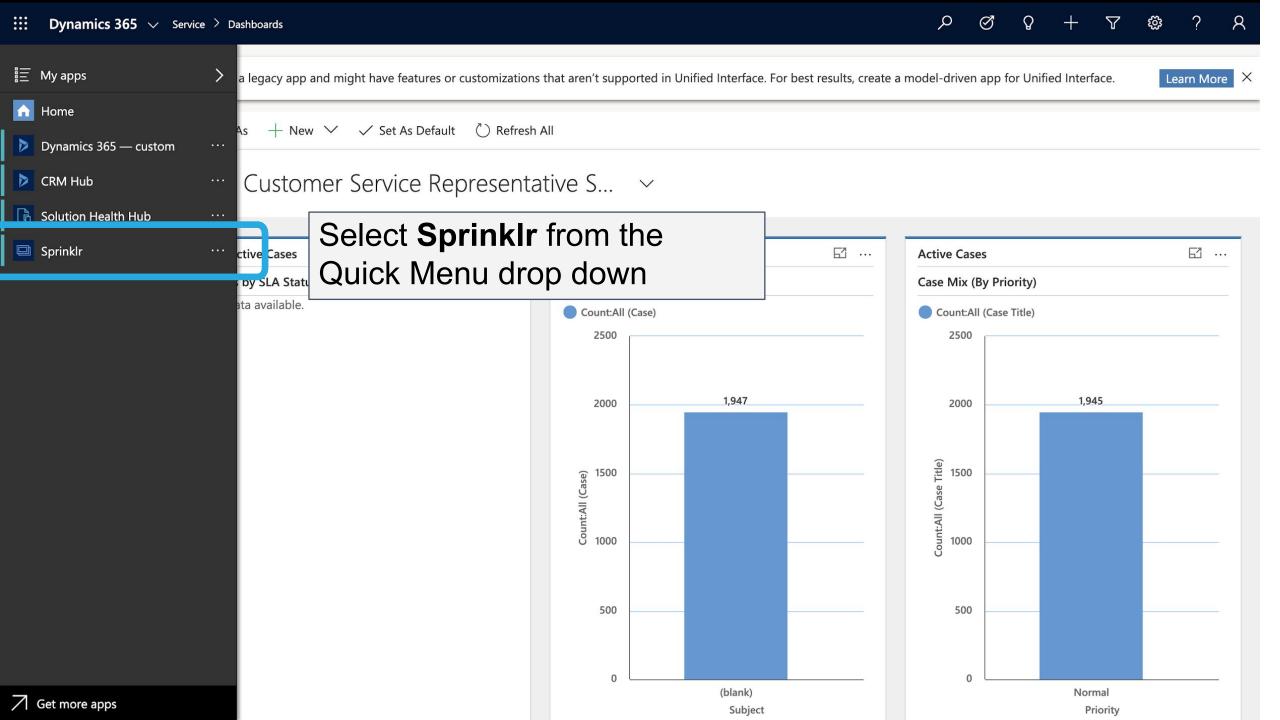

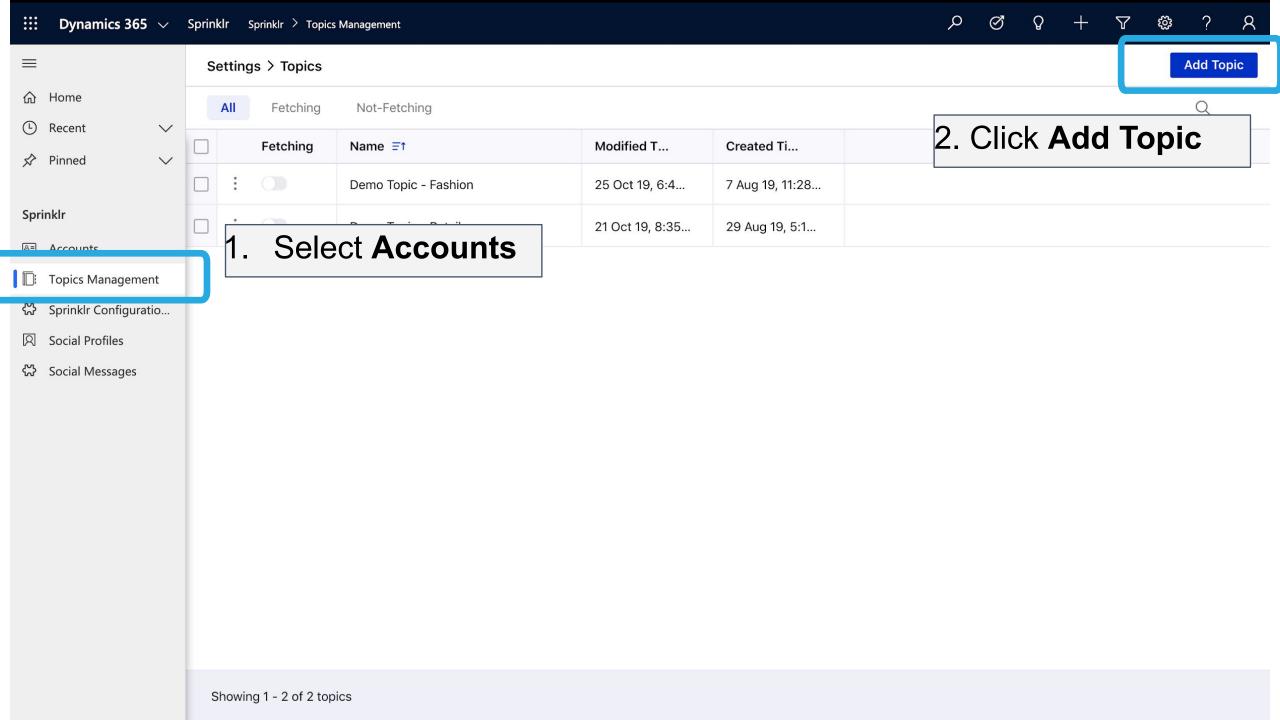

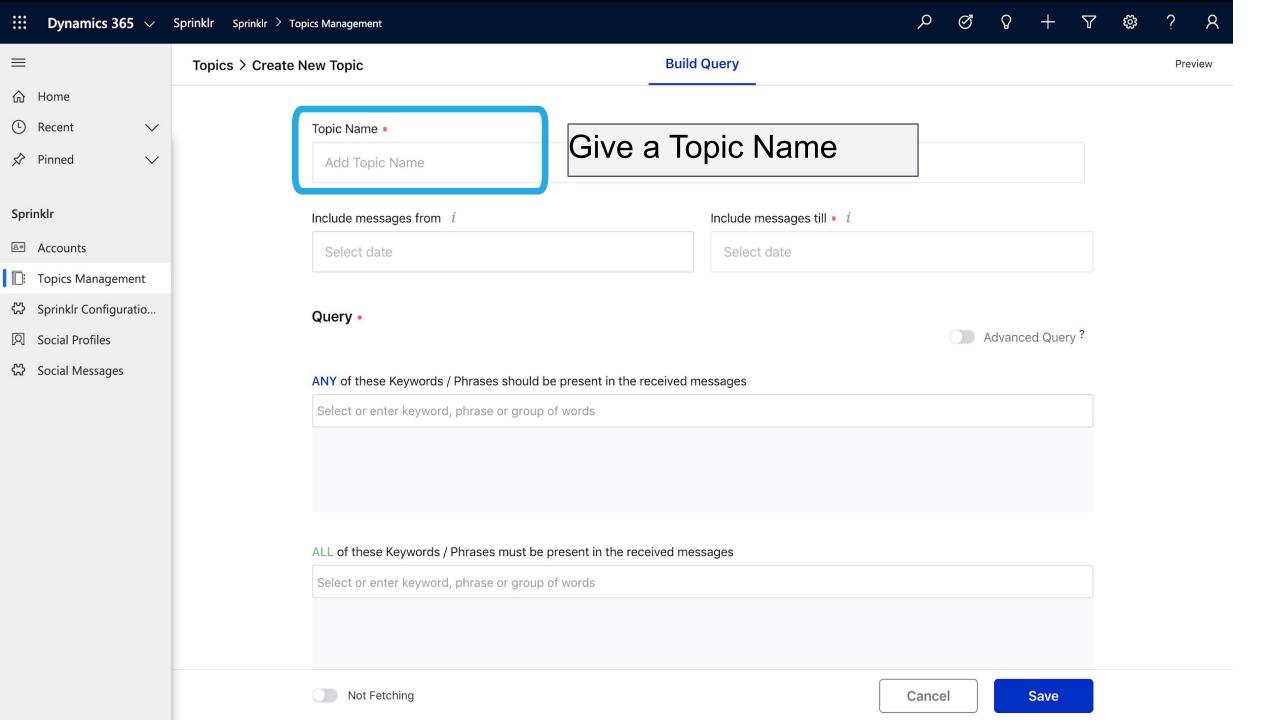

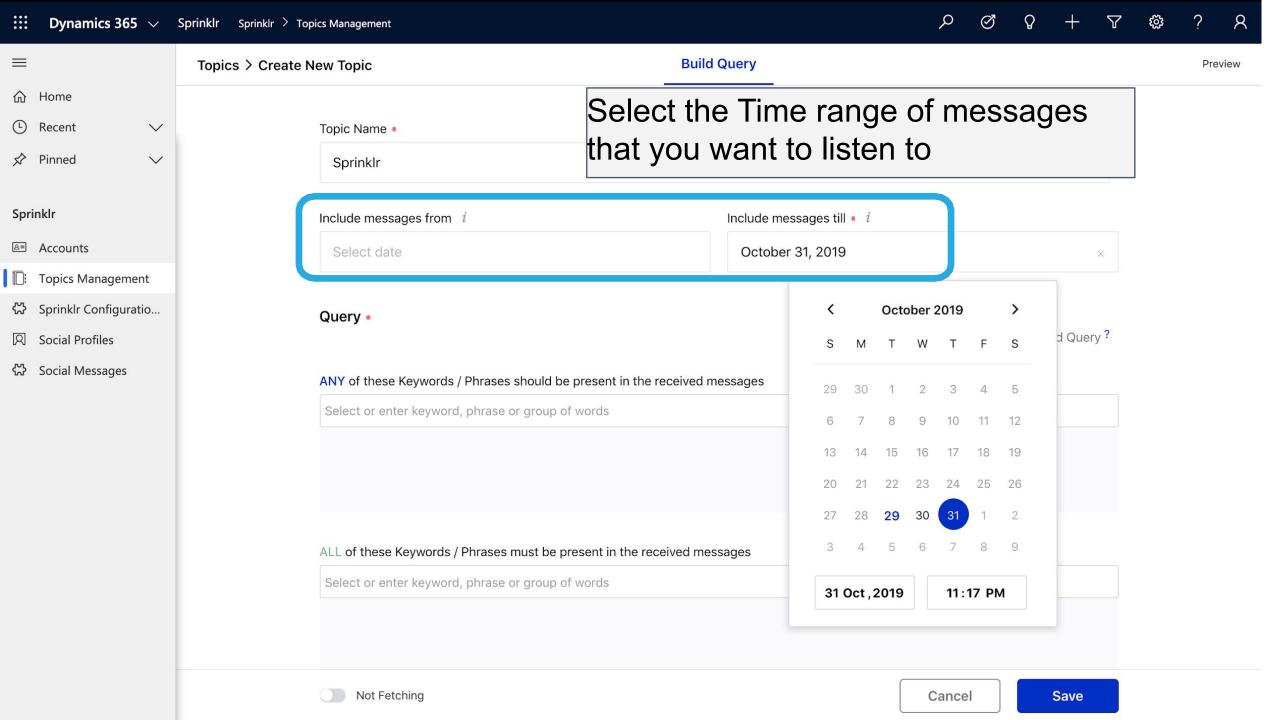

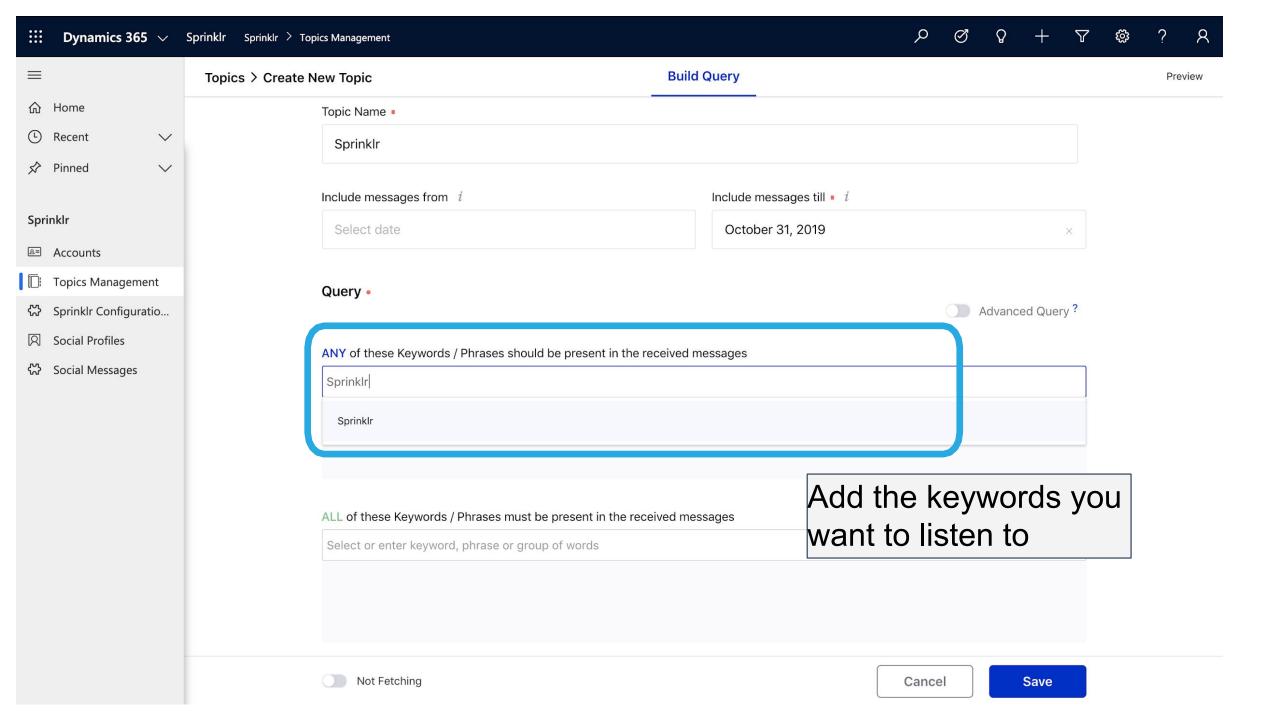

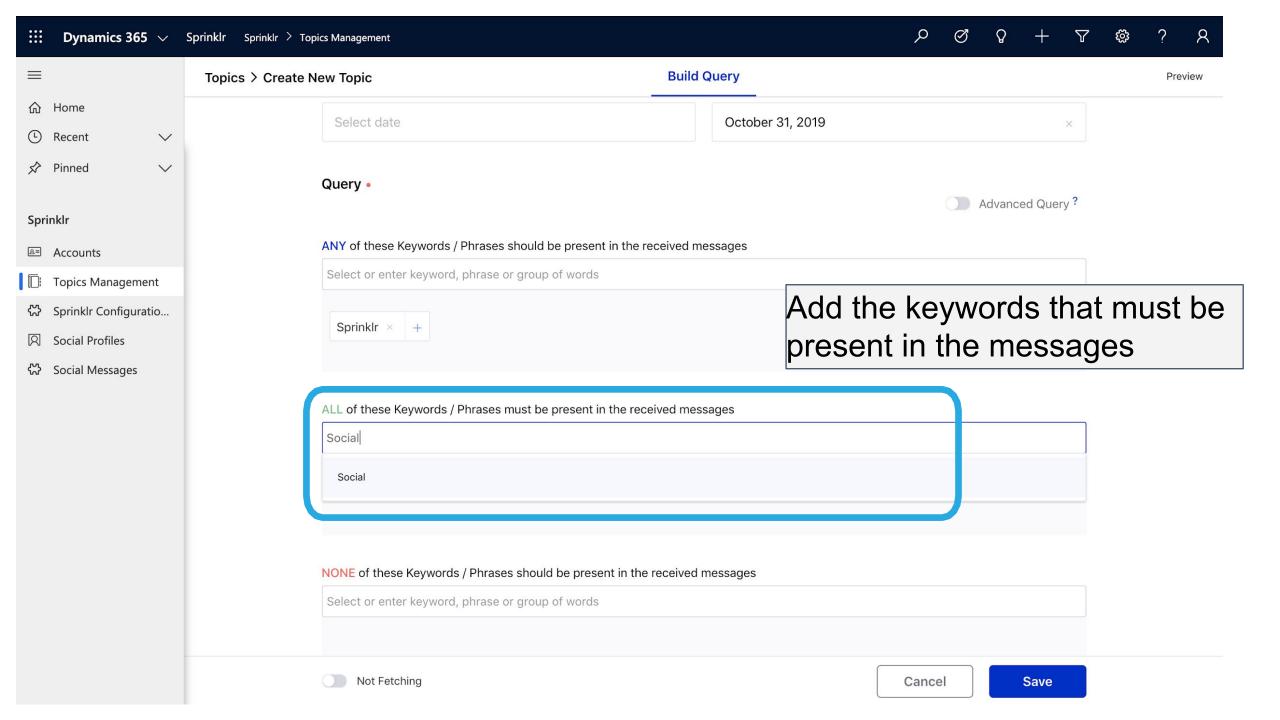

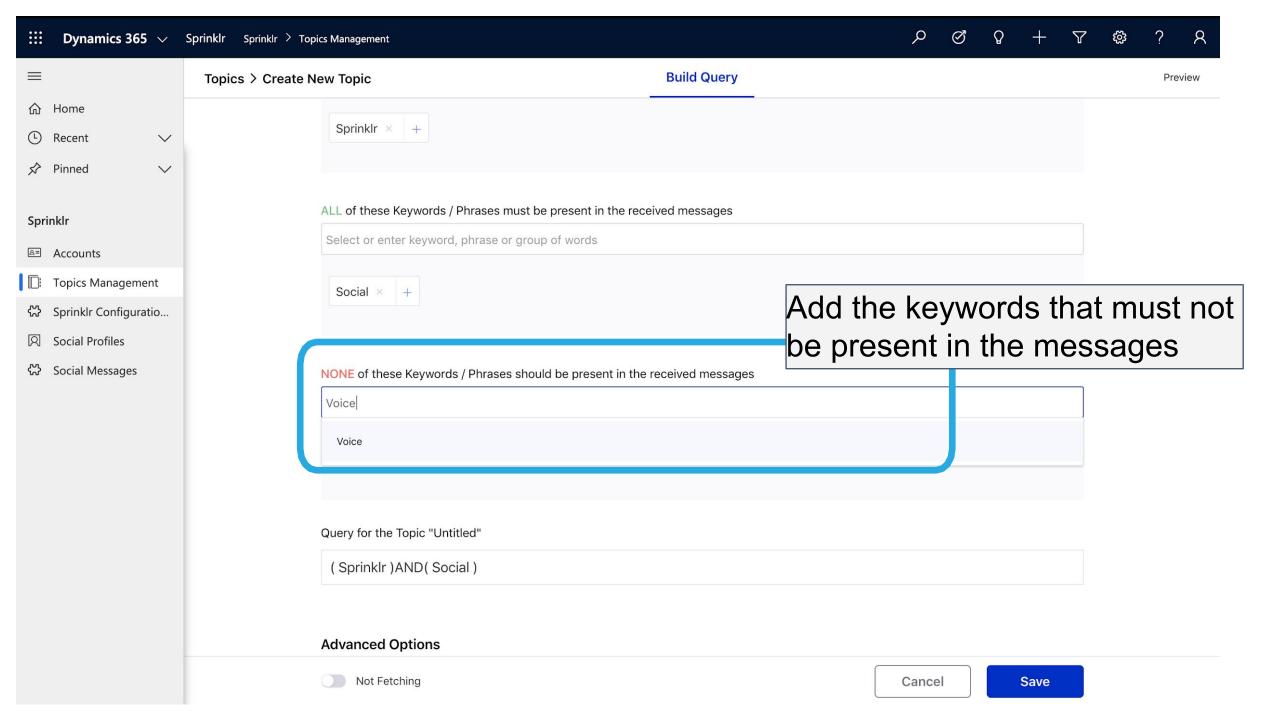

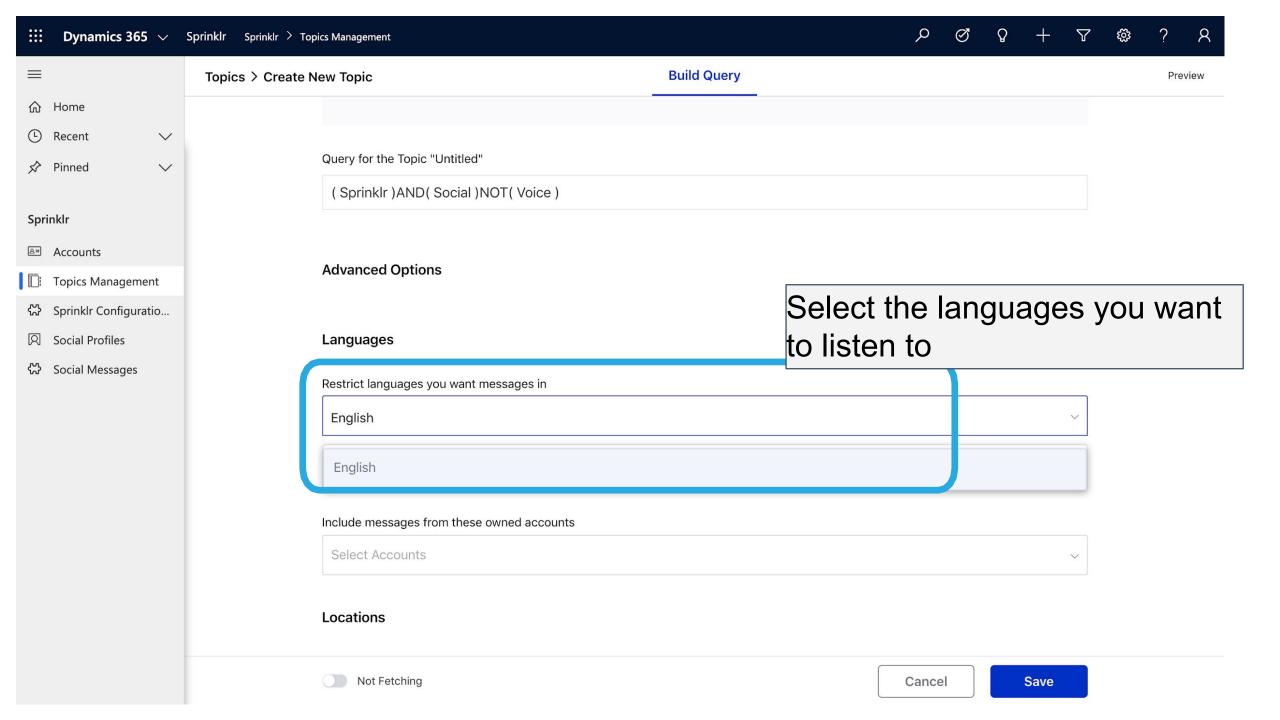

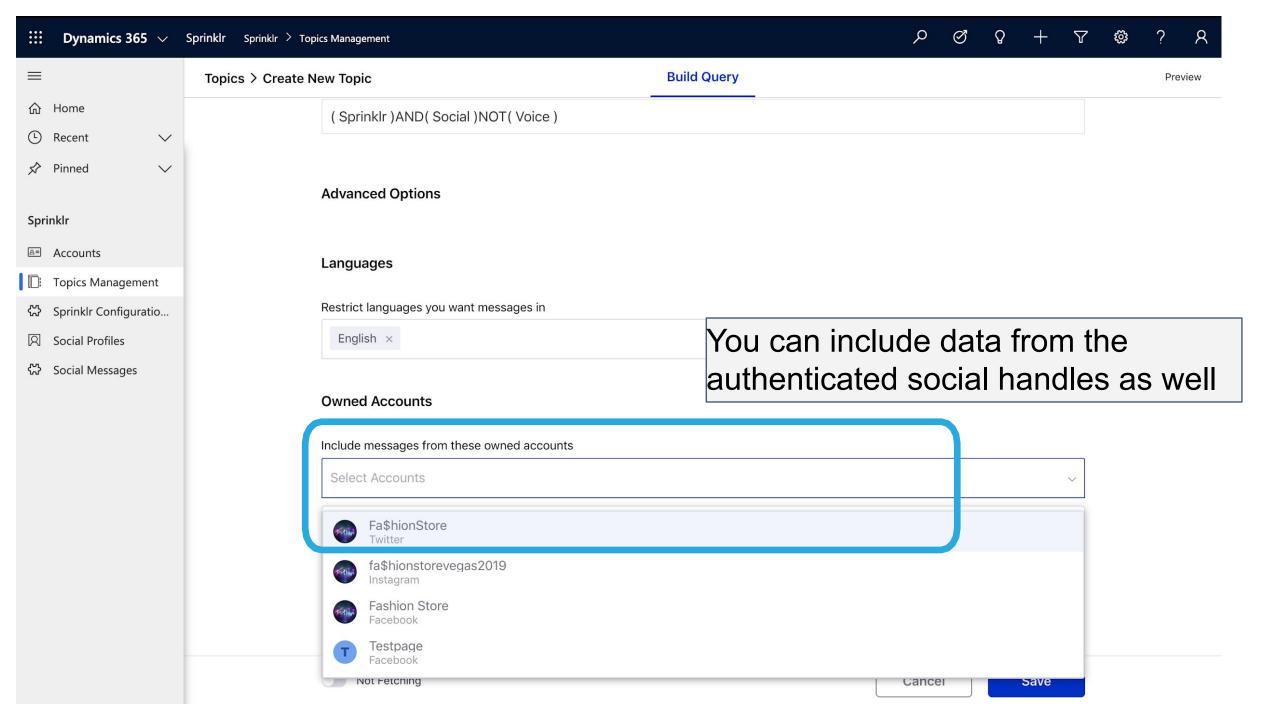

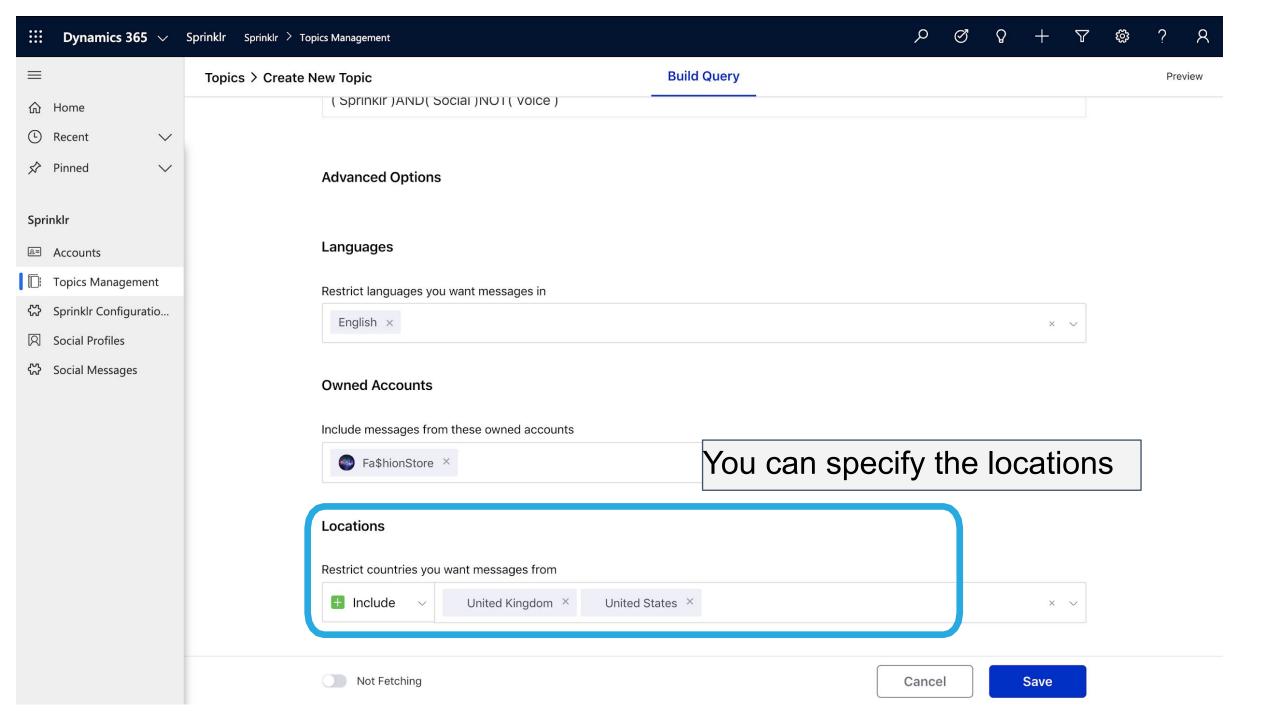

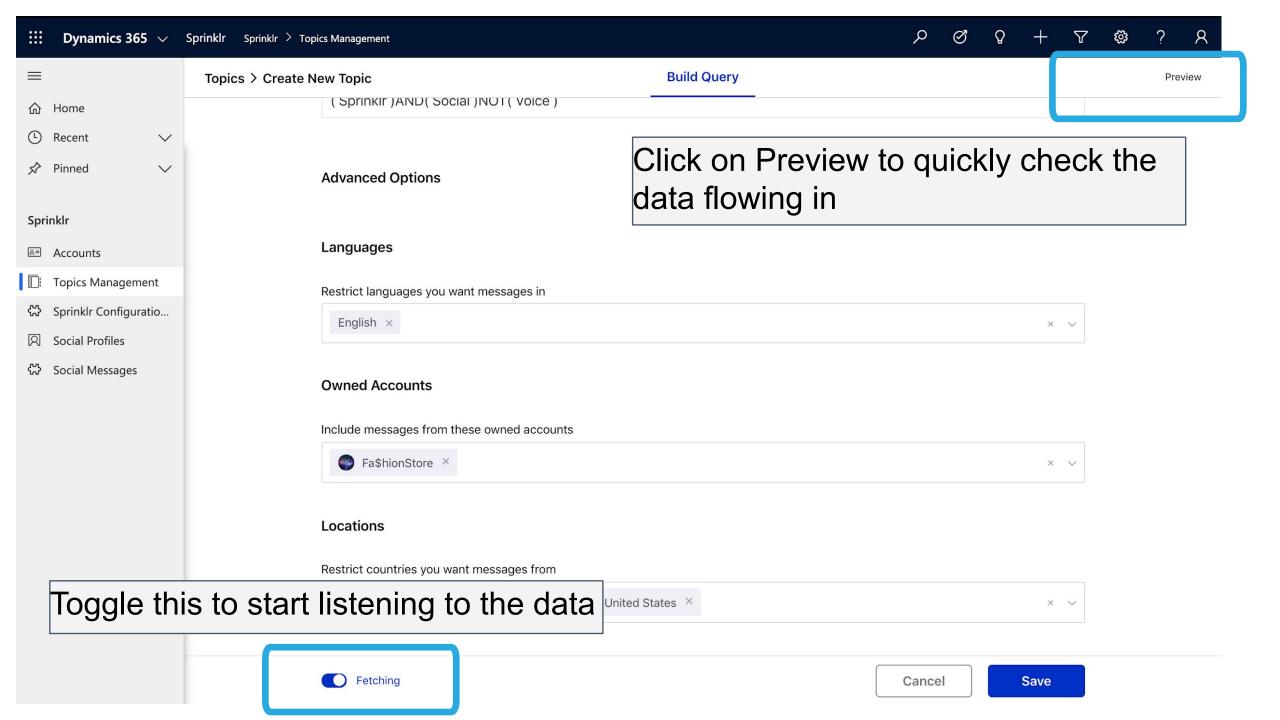

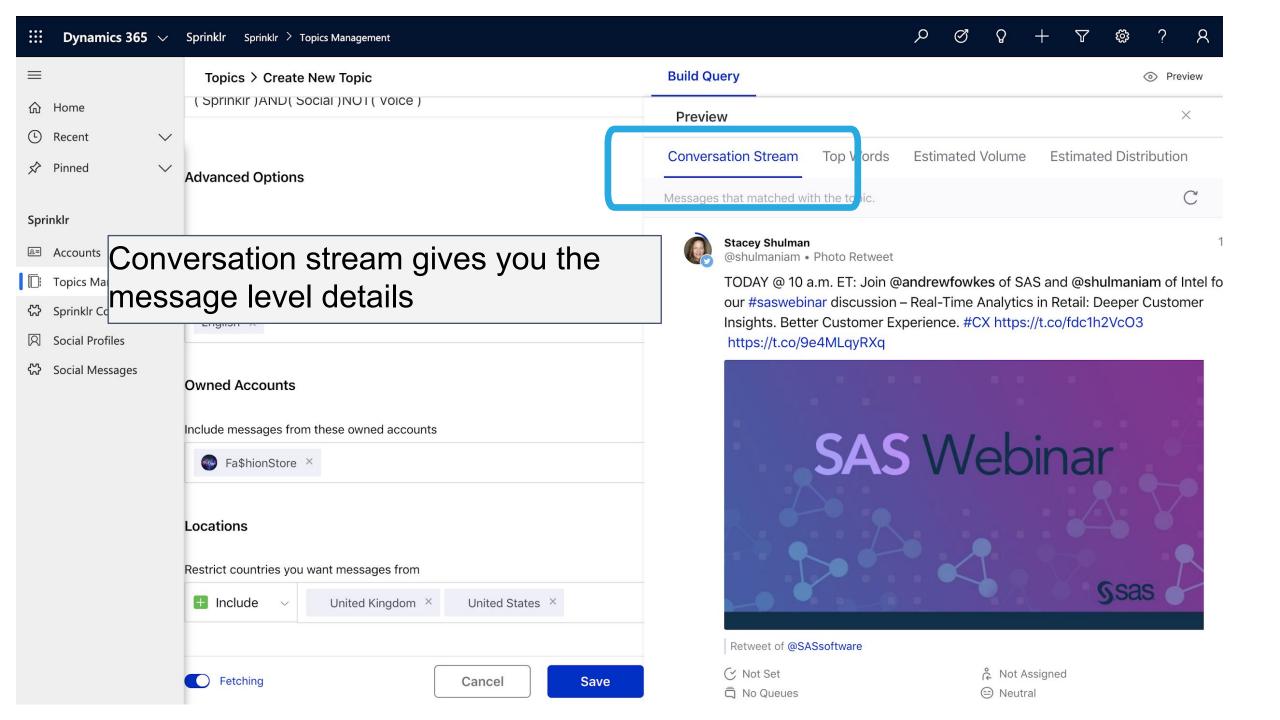

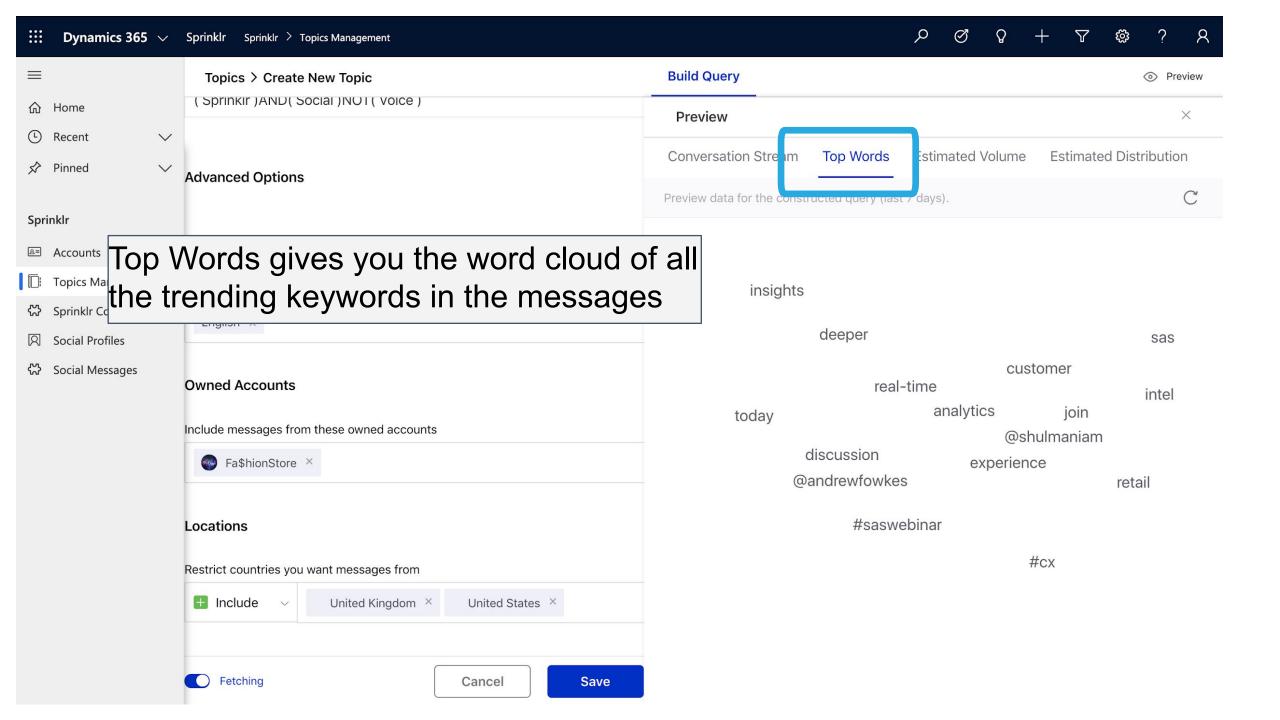

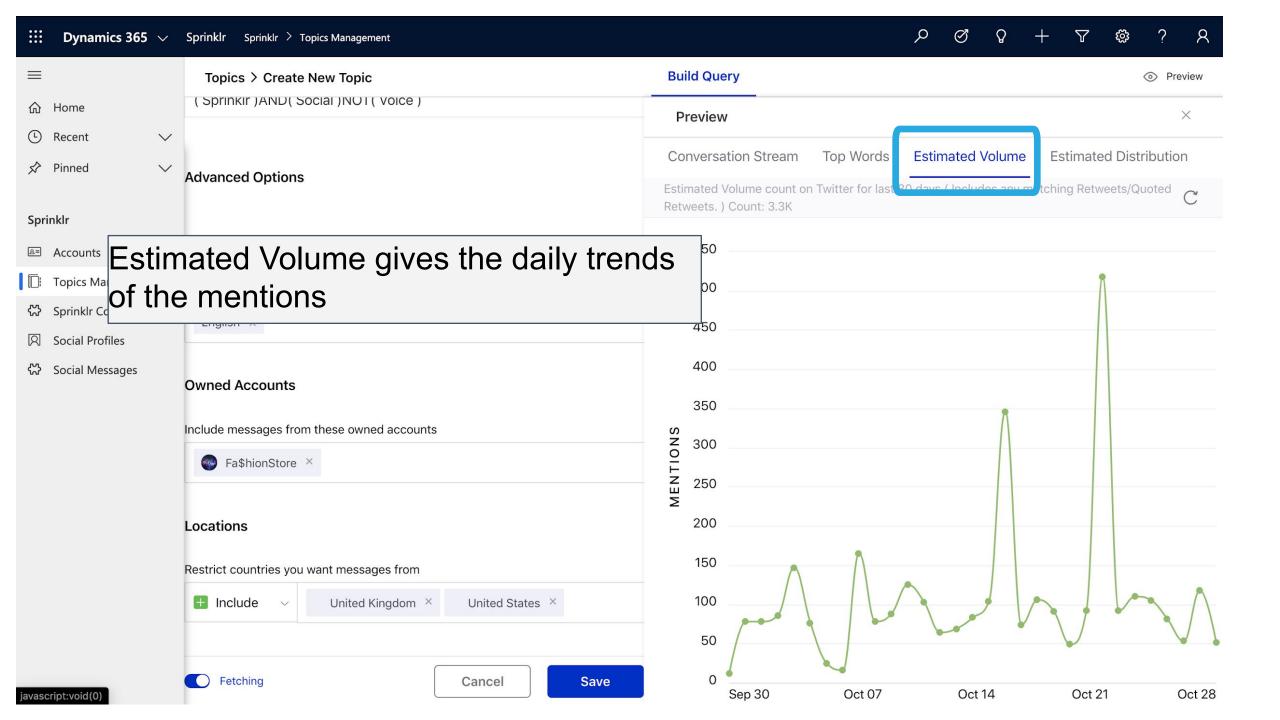

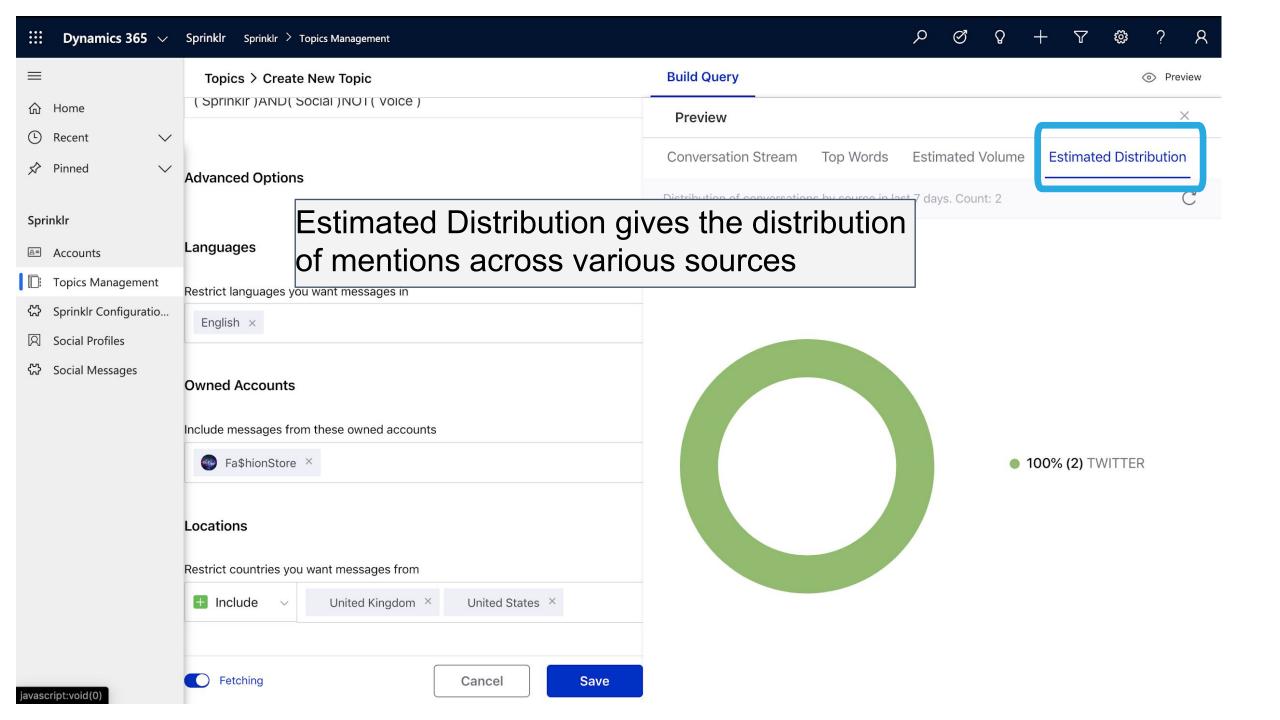

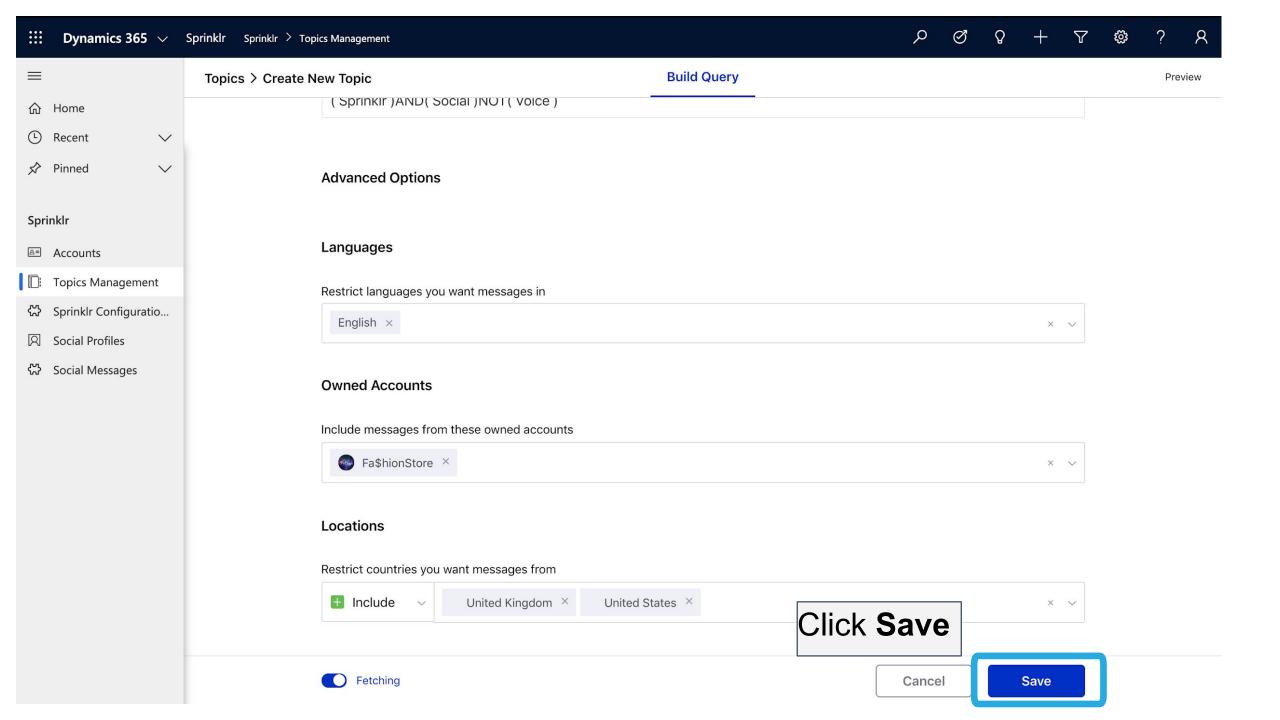

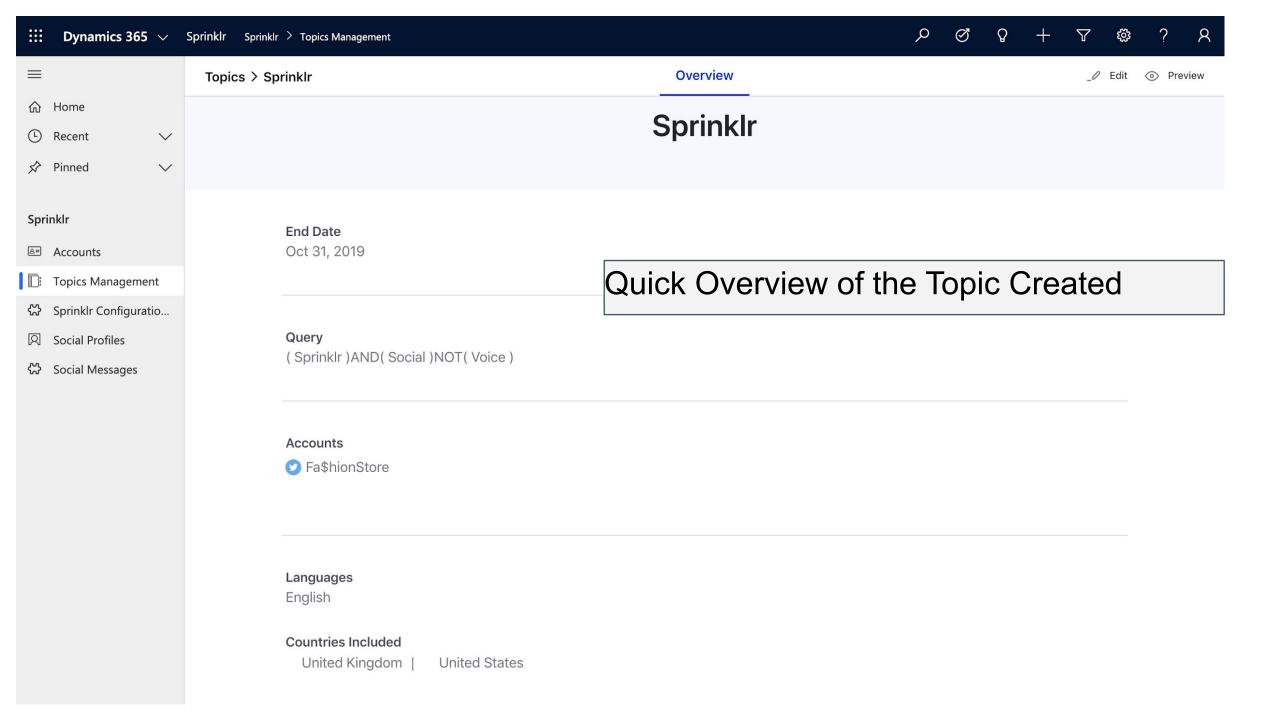

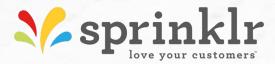

## Automatic Case Creation using Sprinklr Intuition (AI)

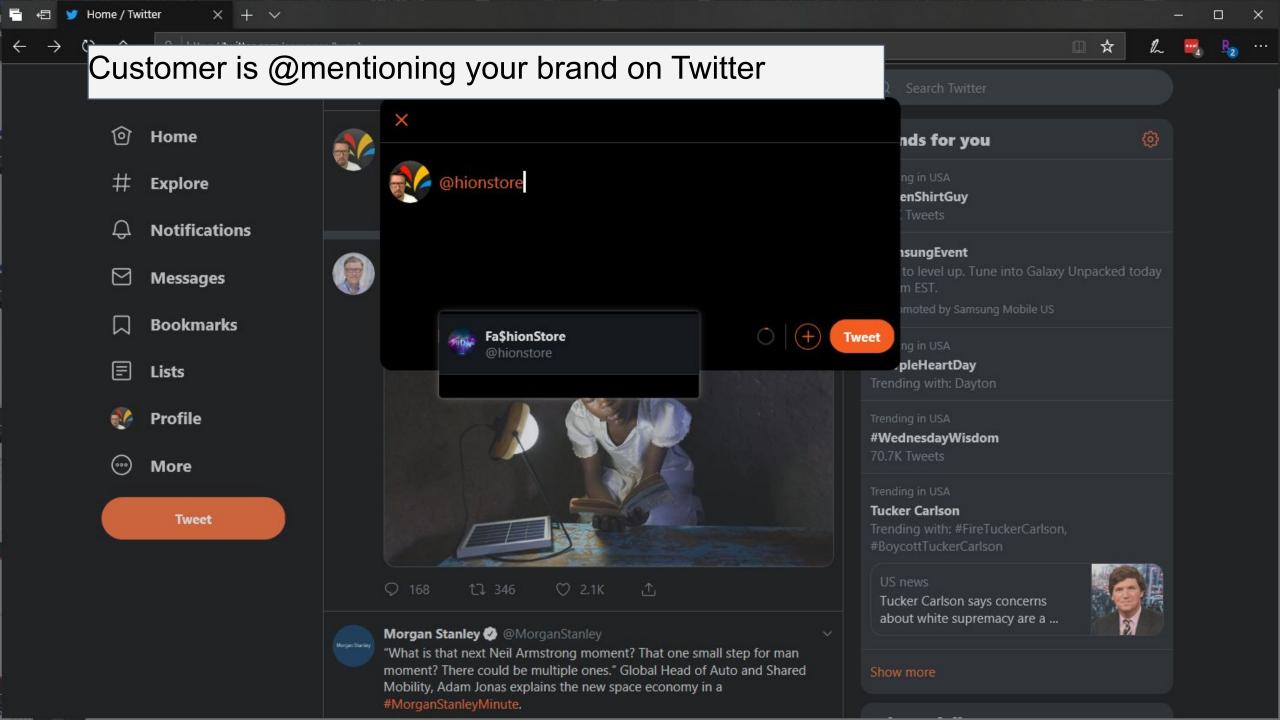

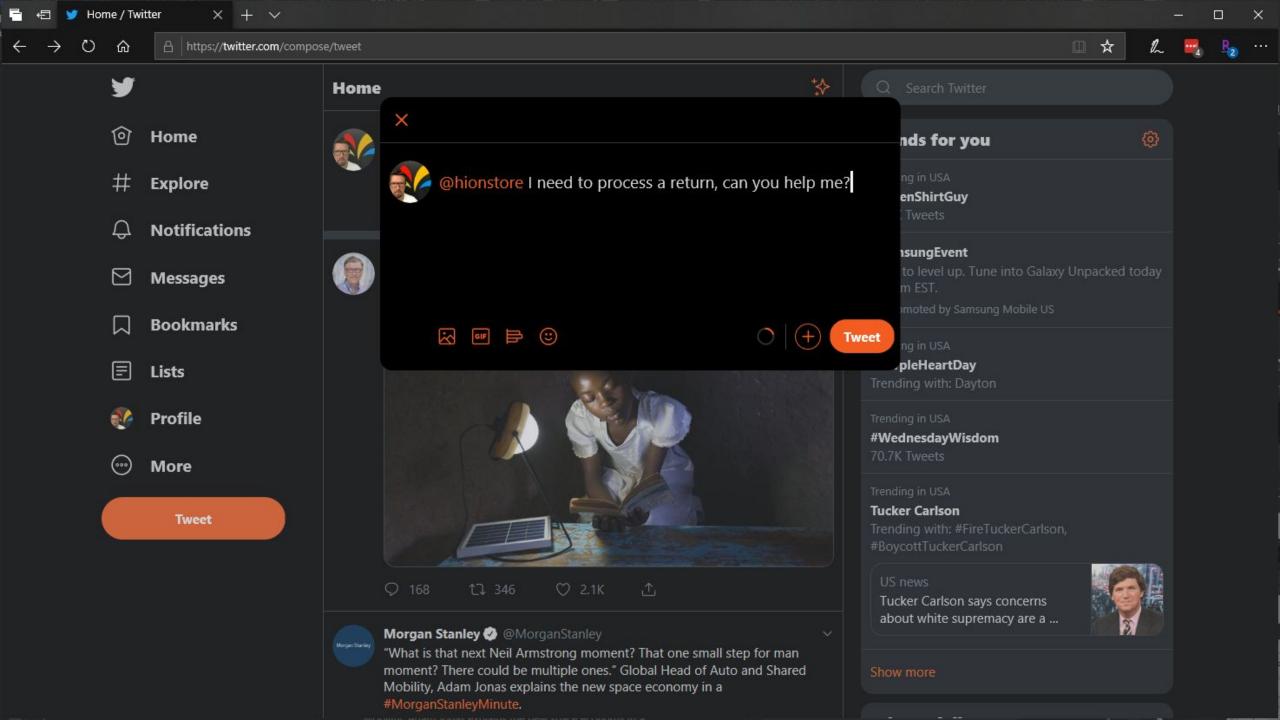

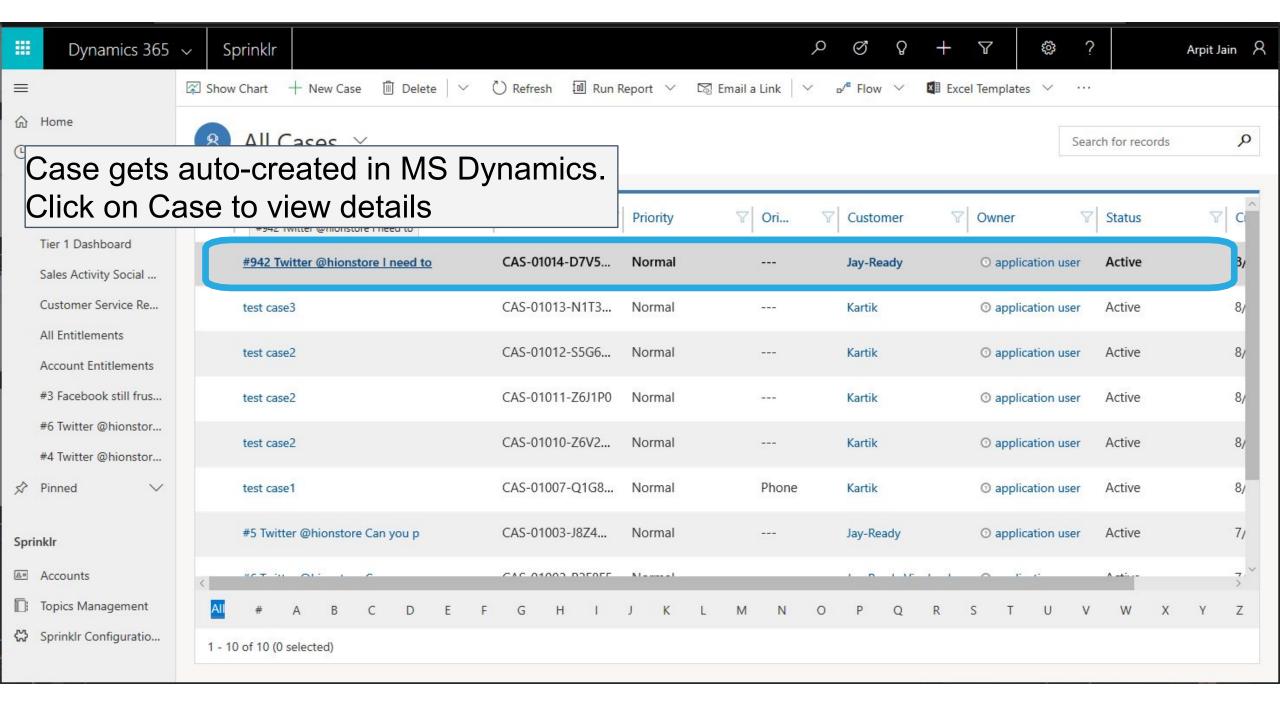

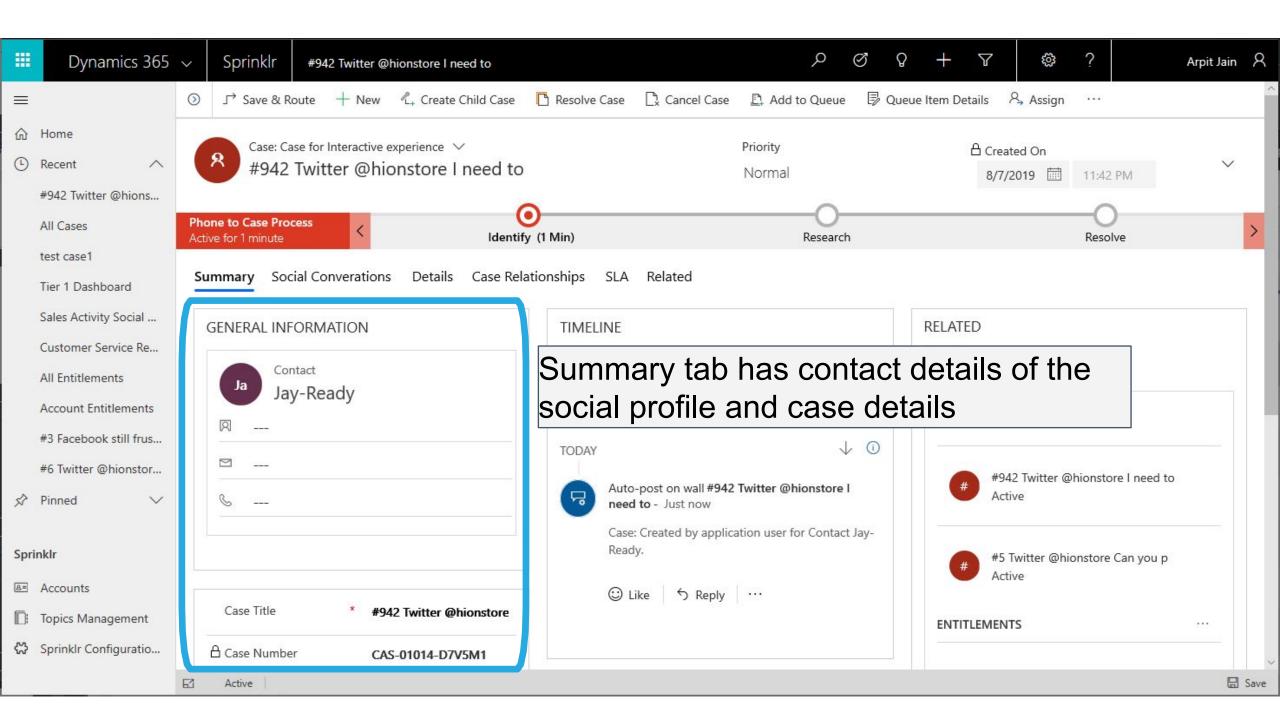

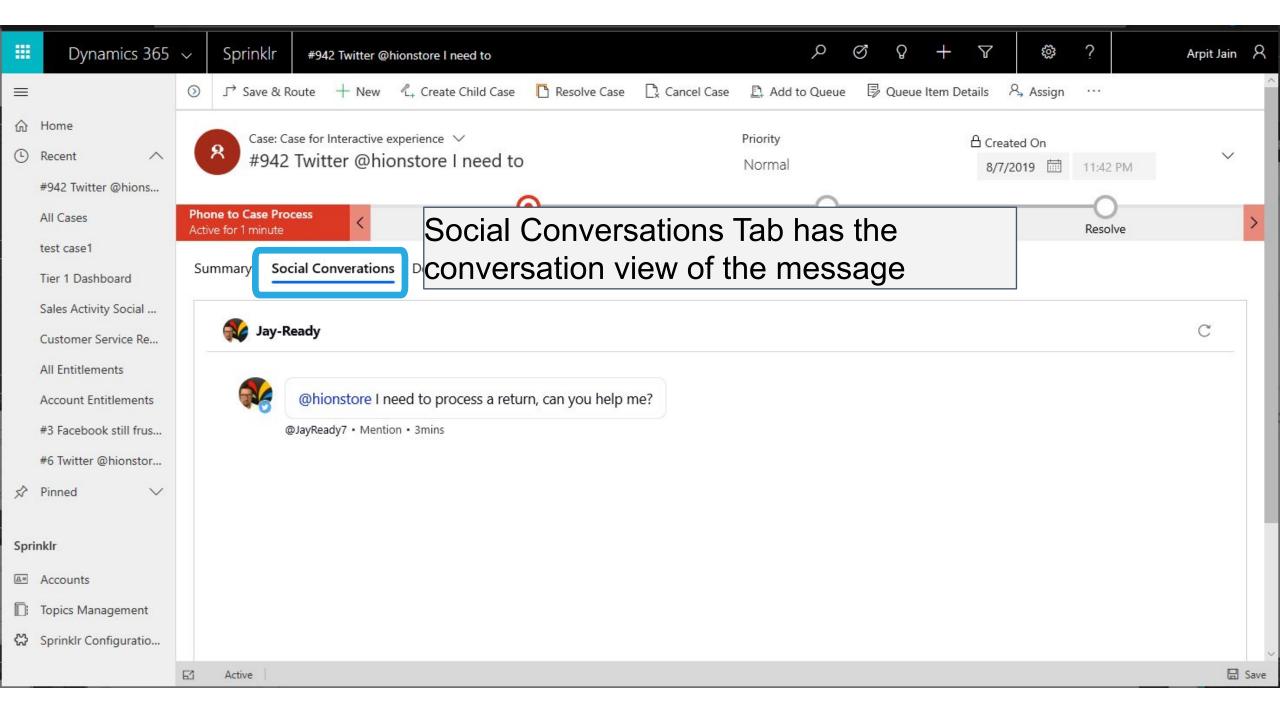

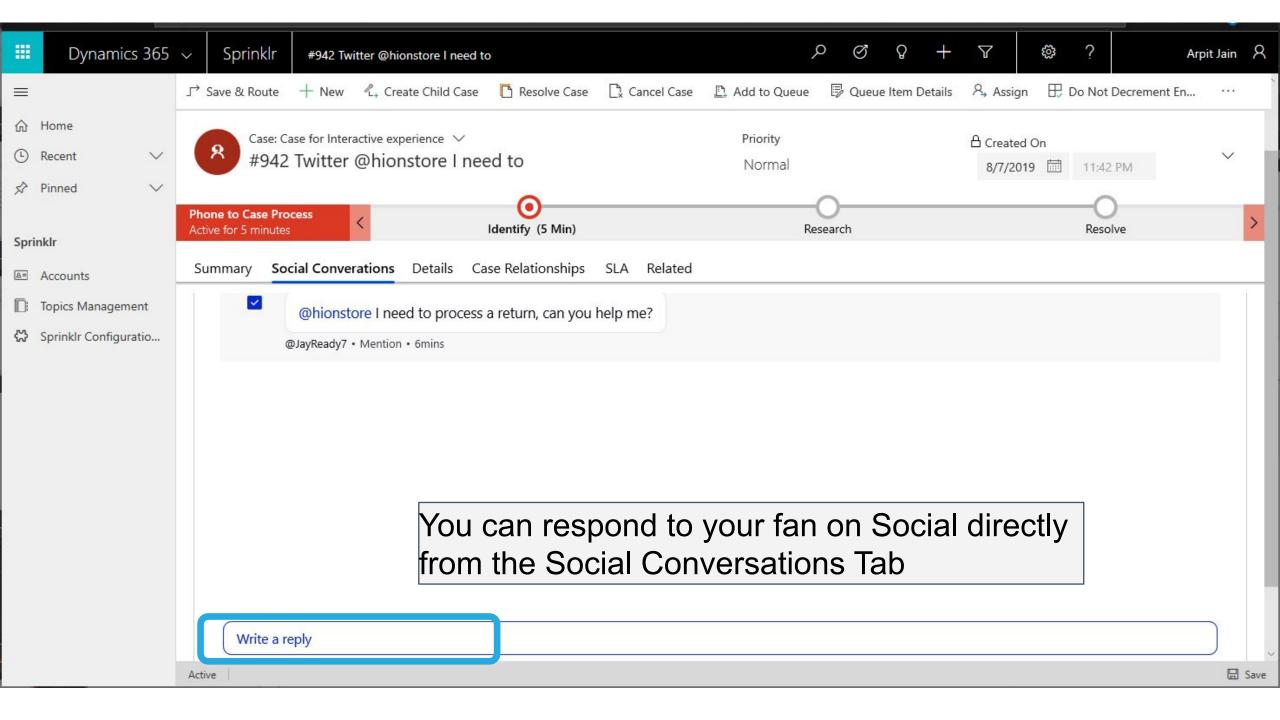

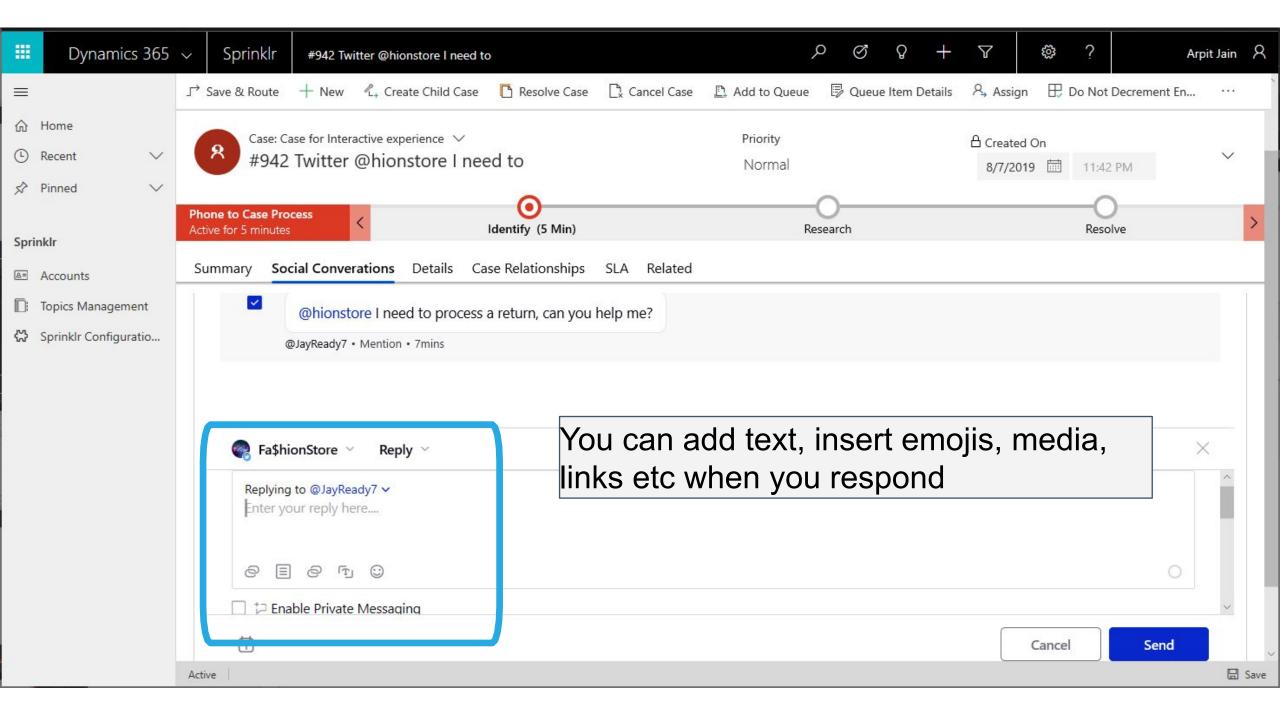

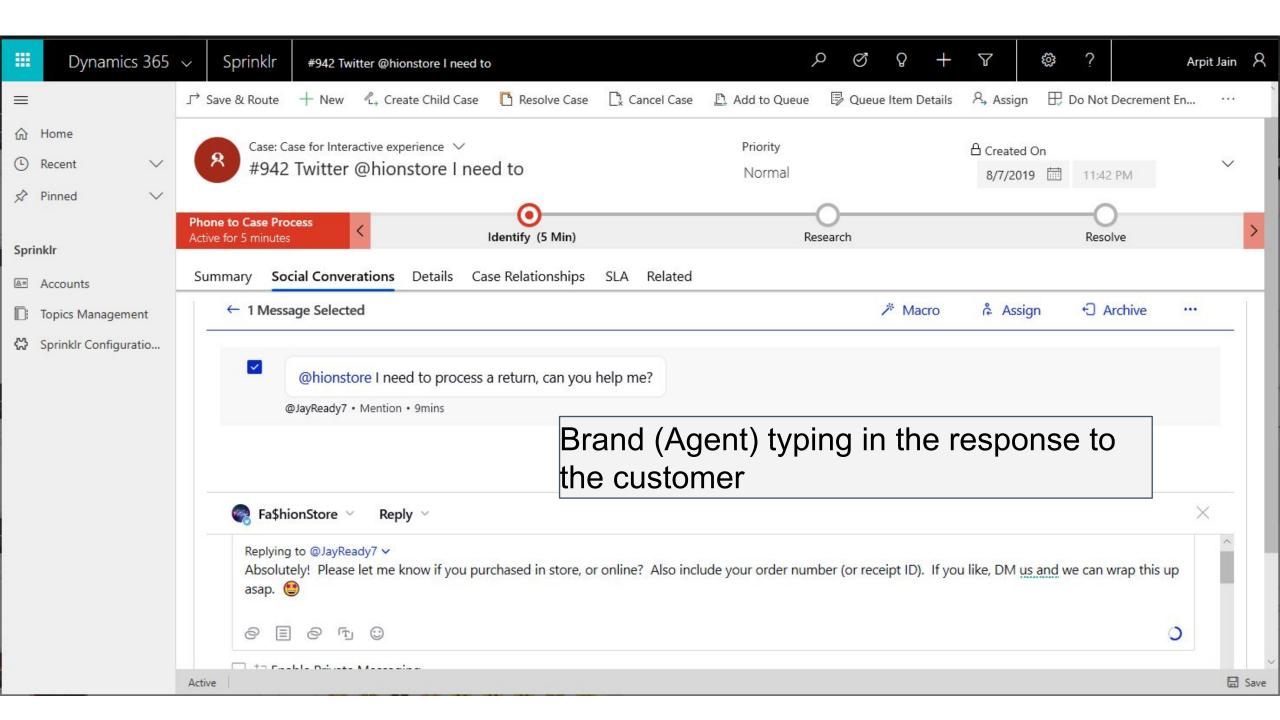

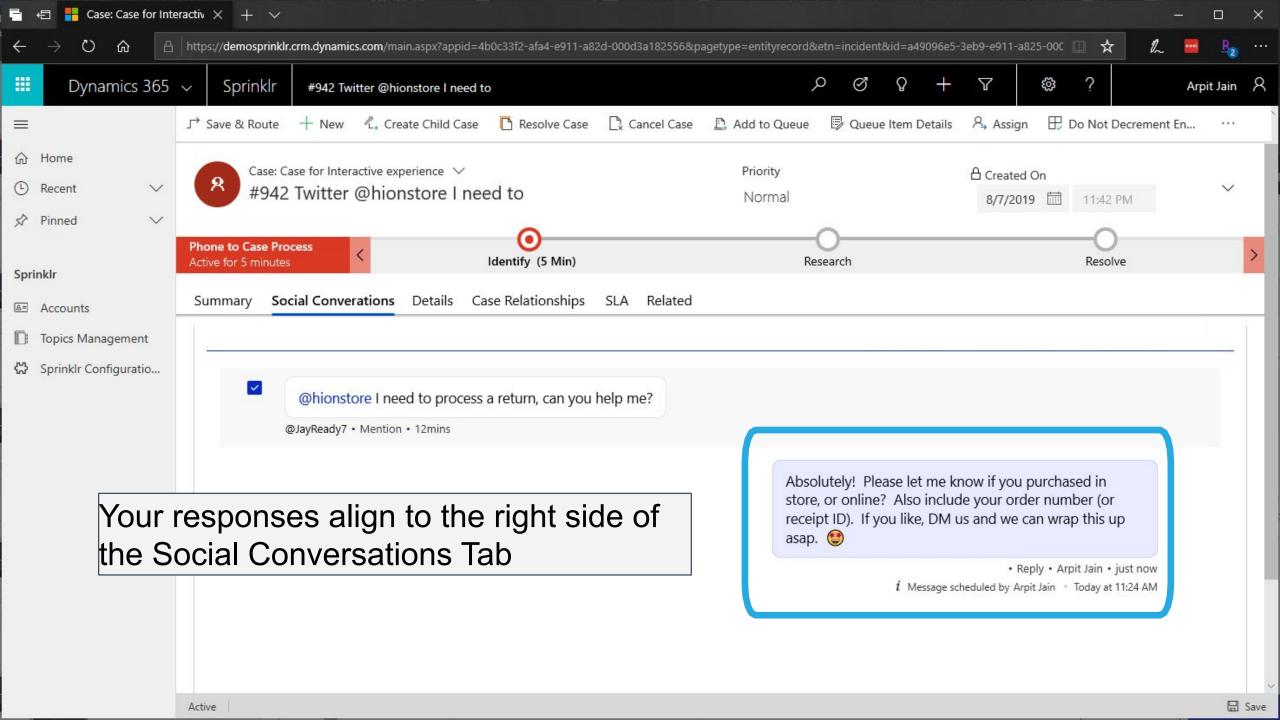

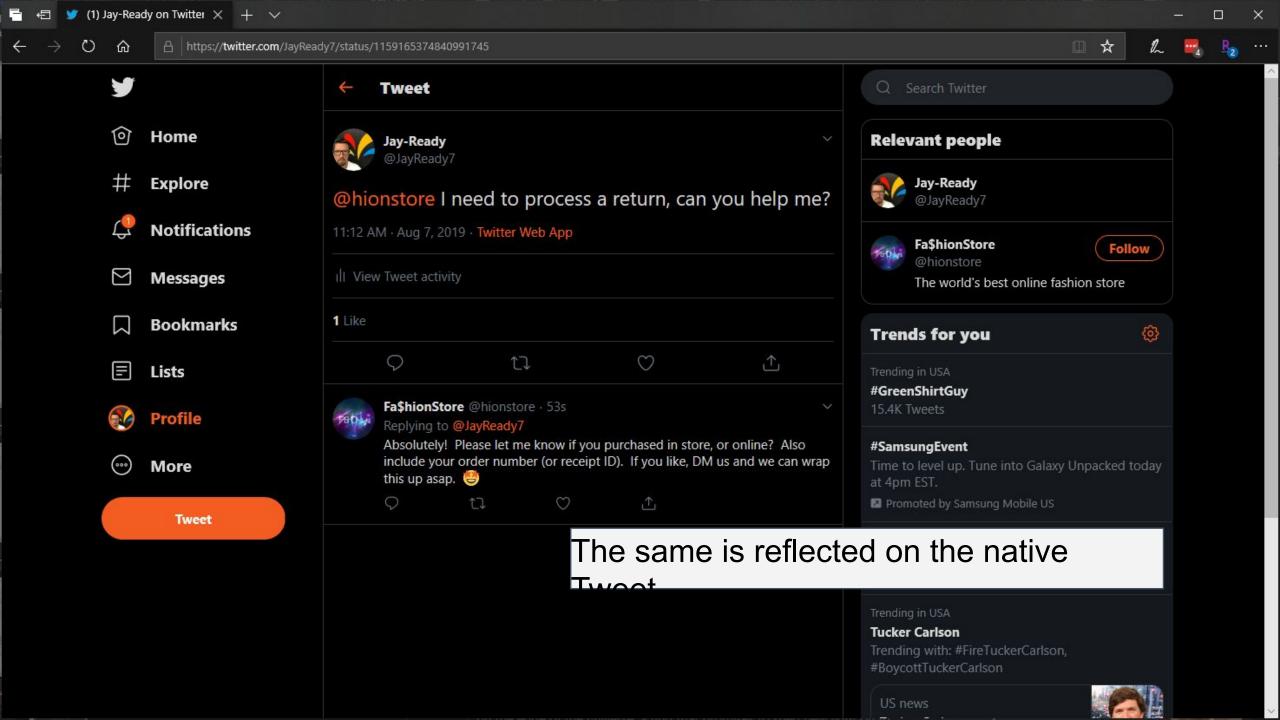

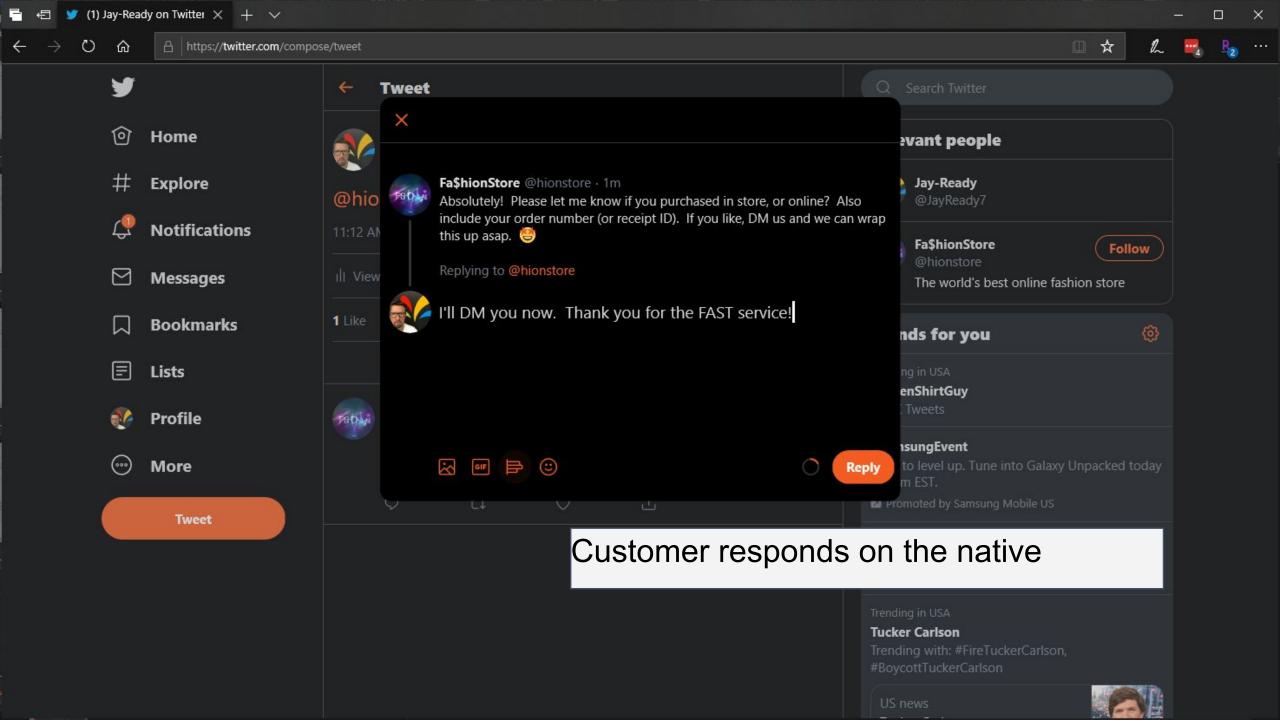

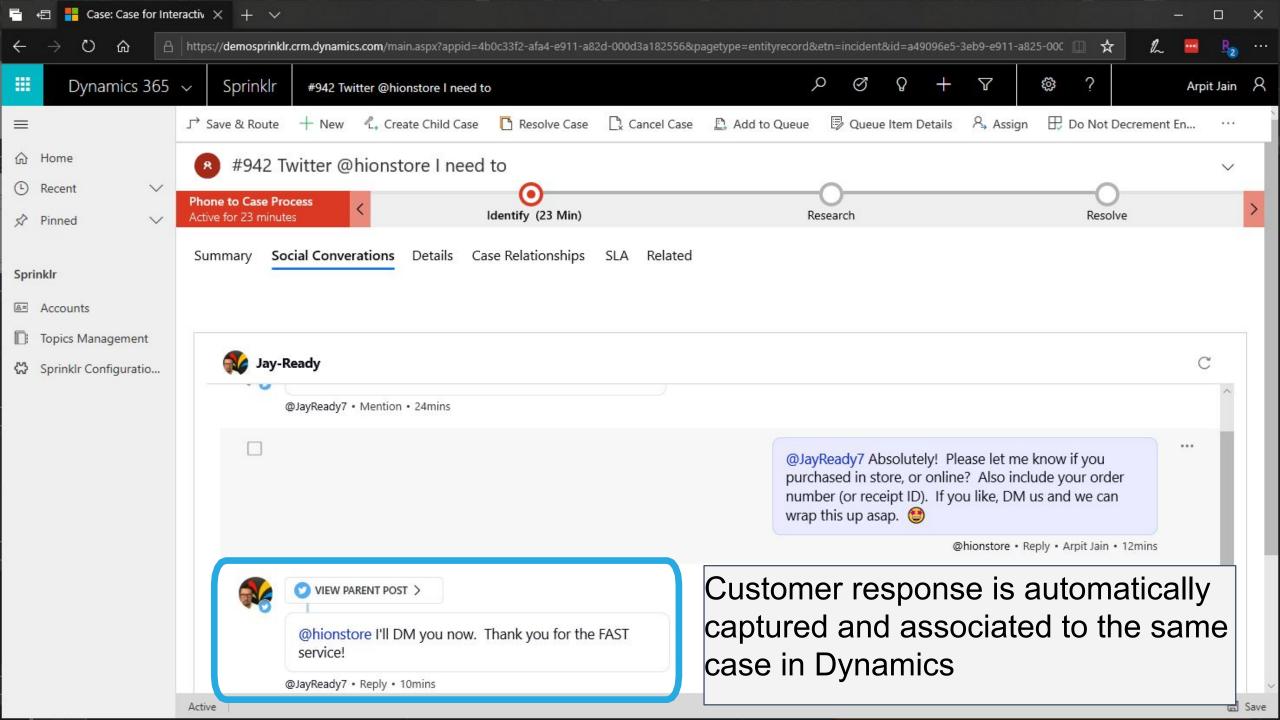

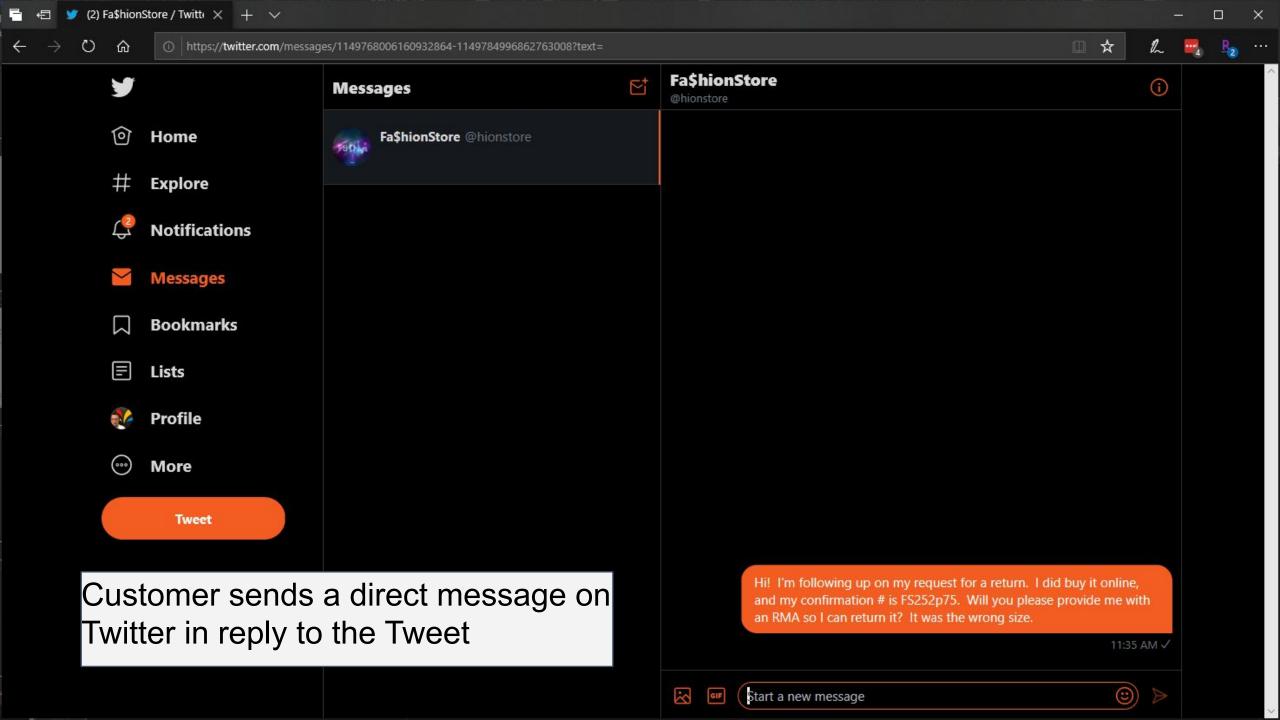

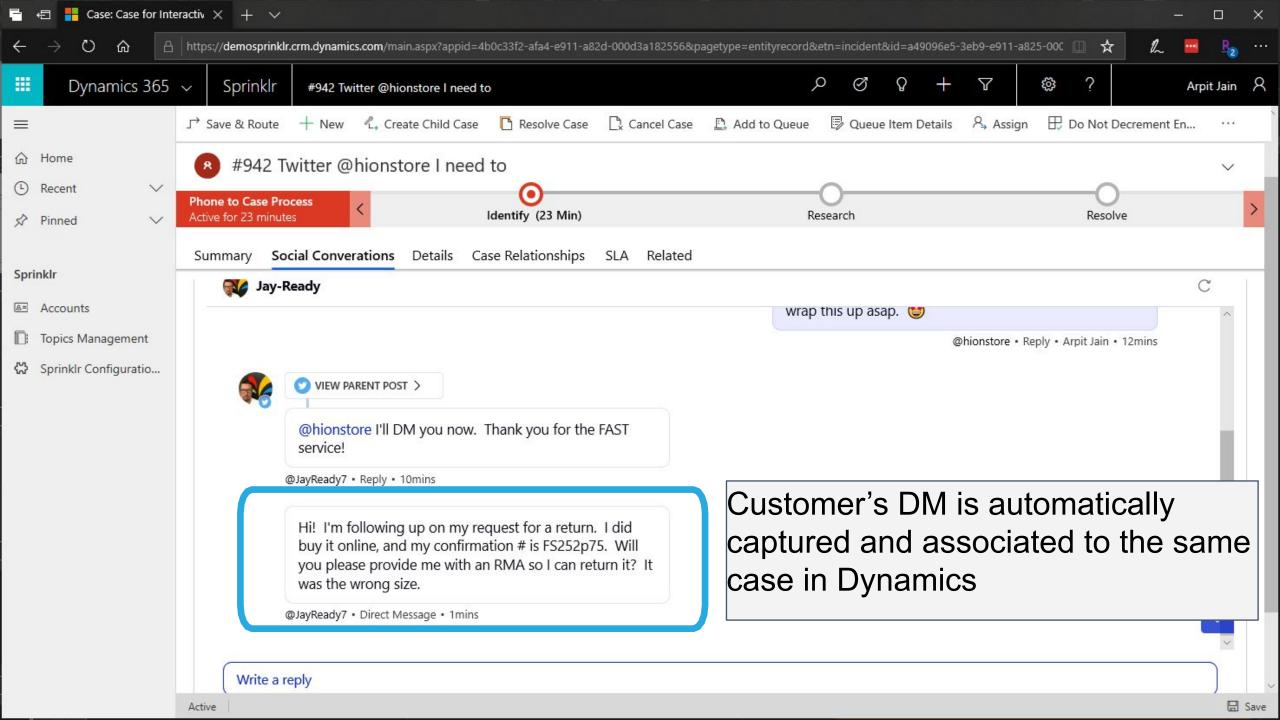

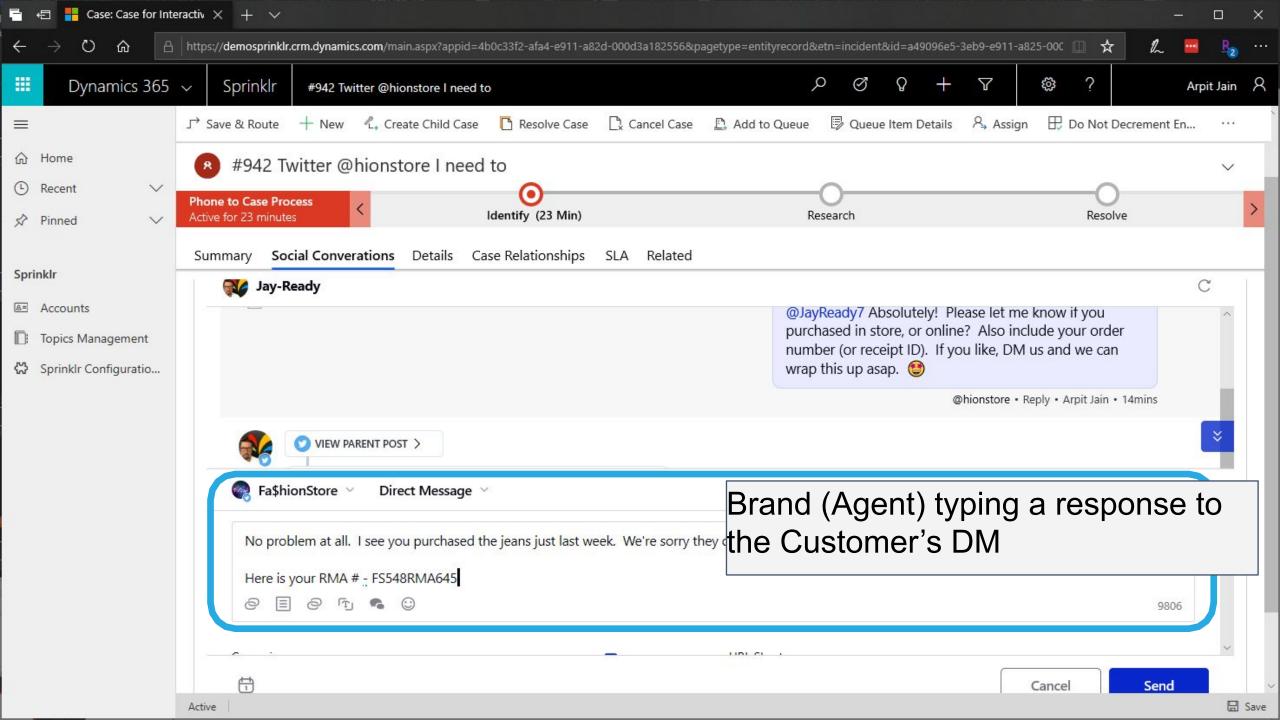

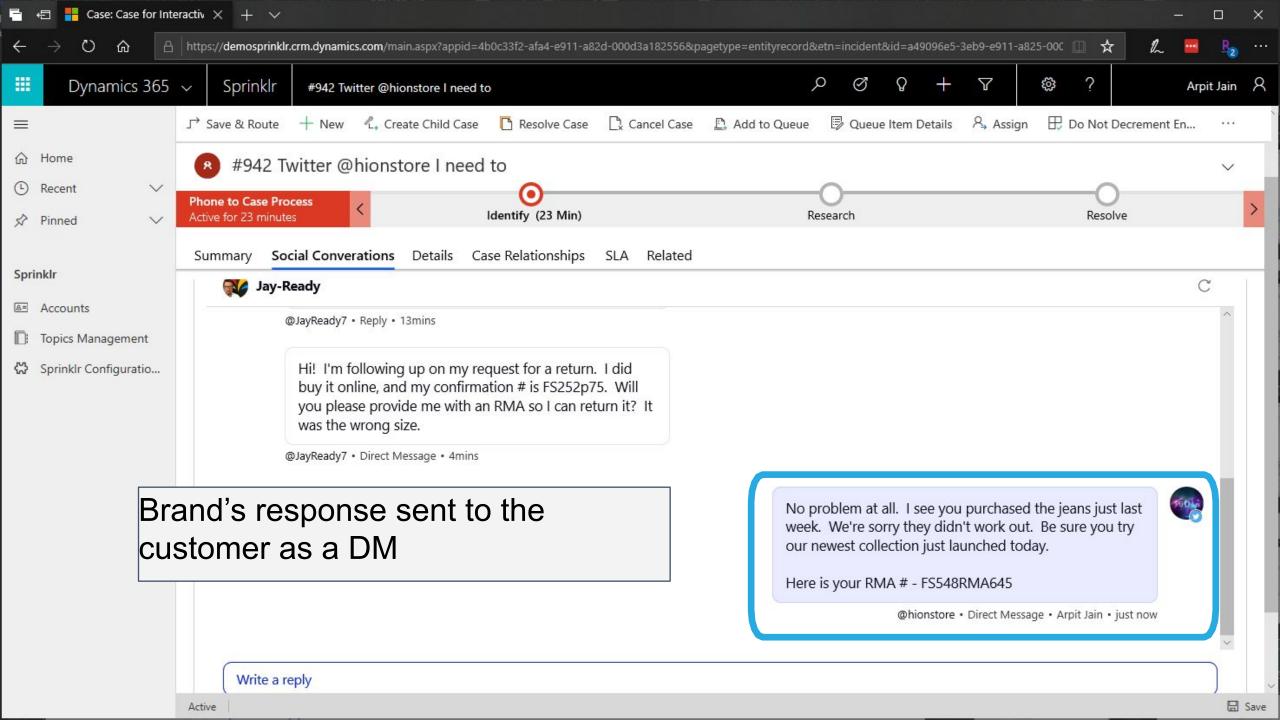

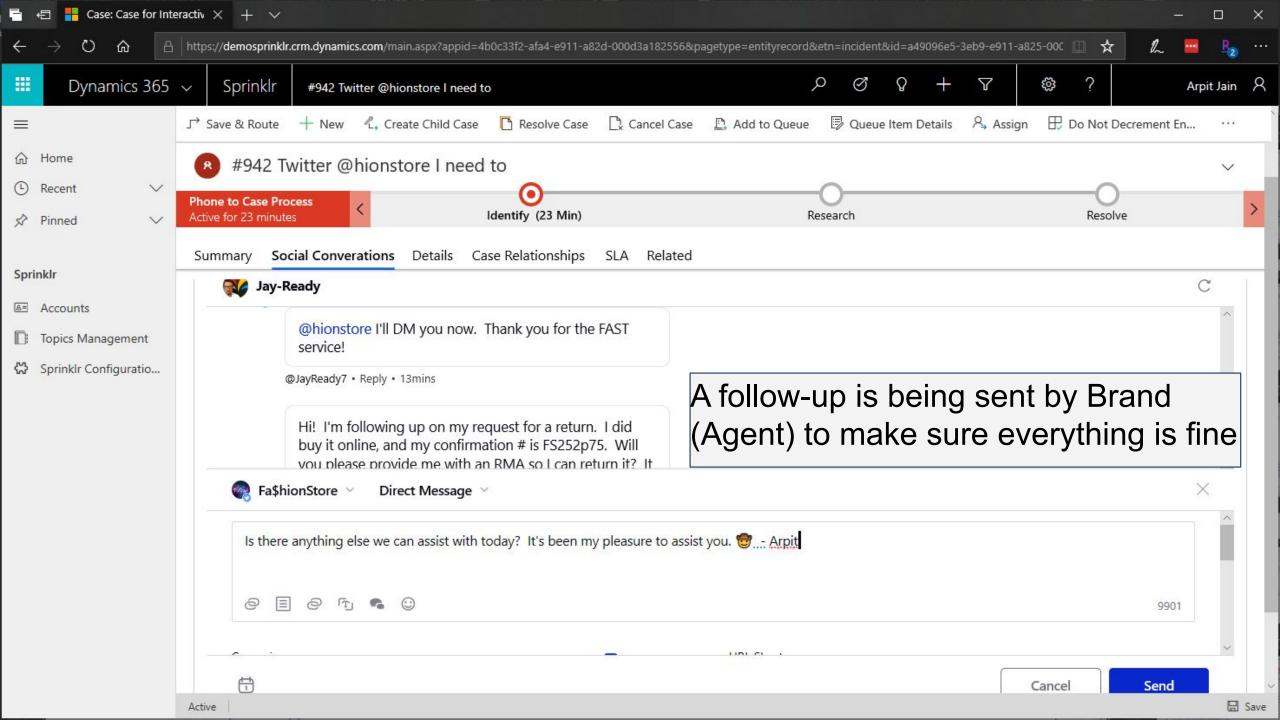

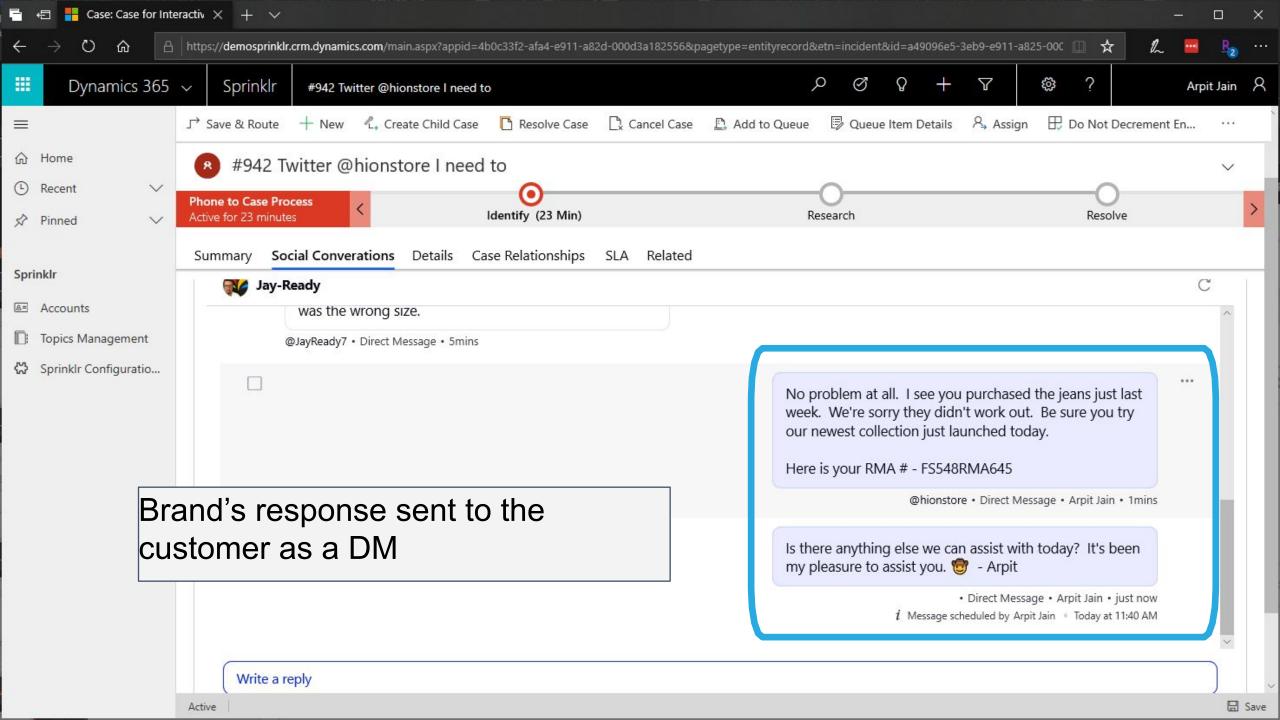

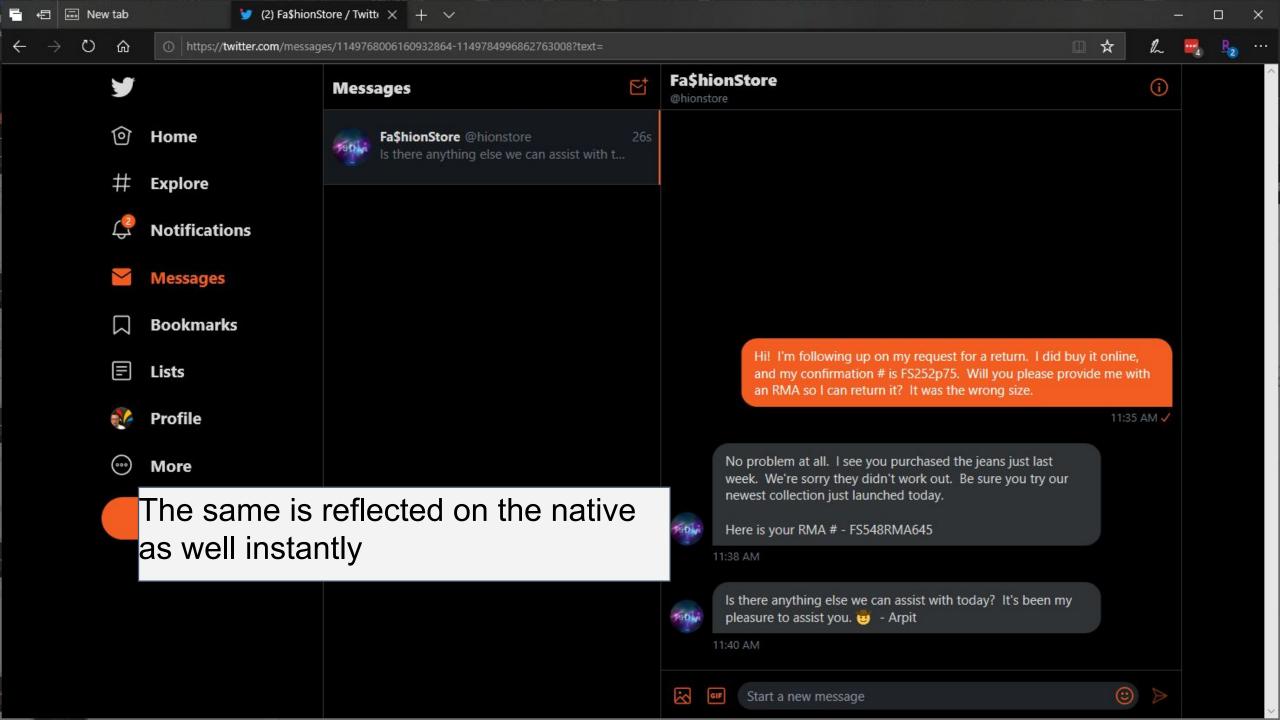

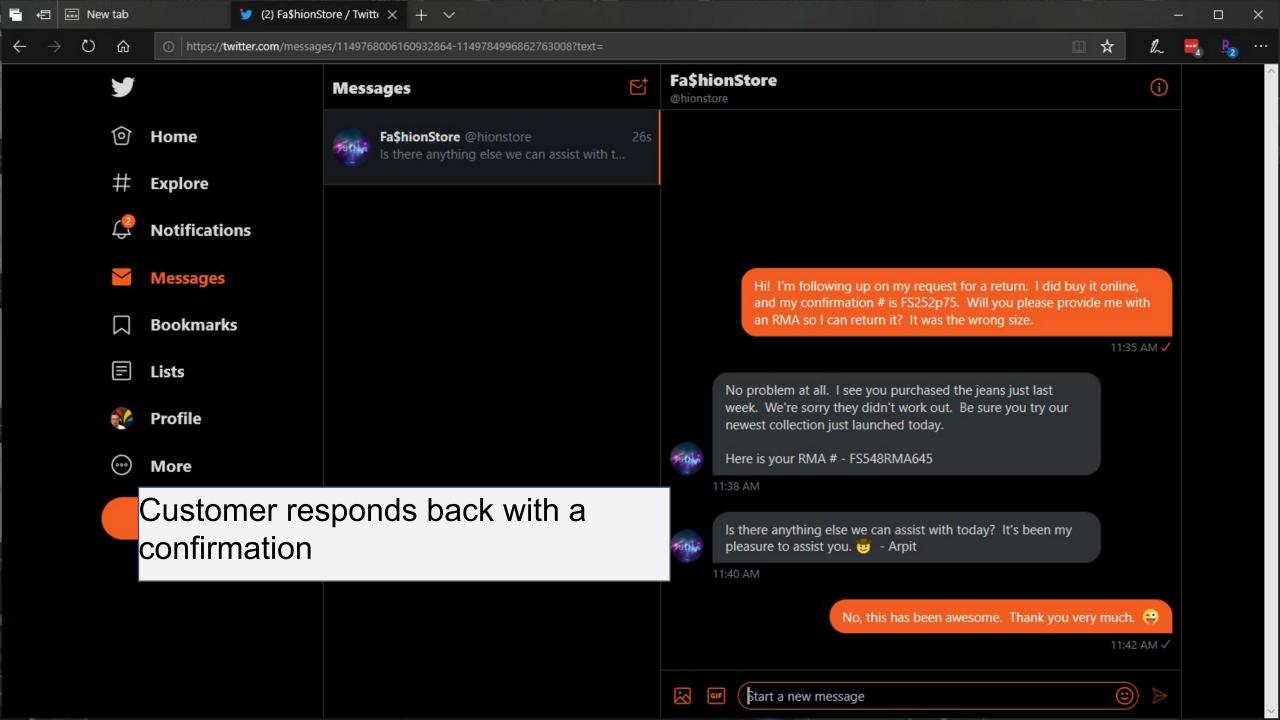

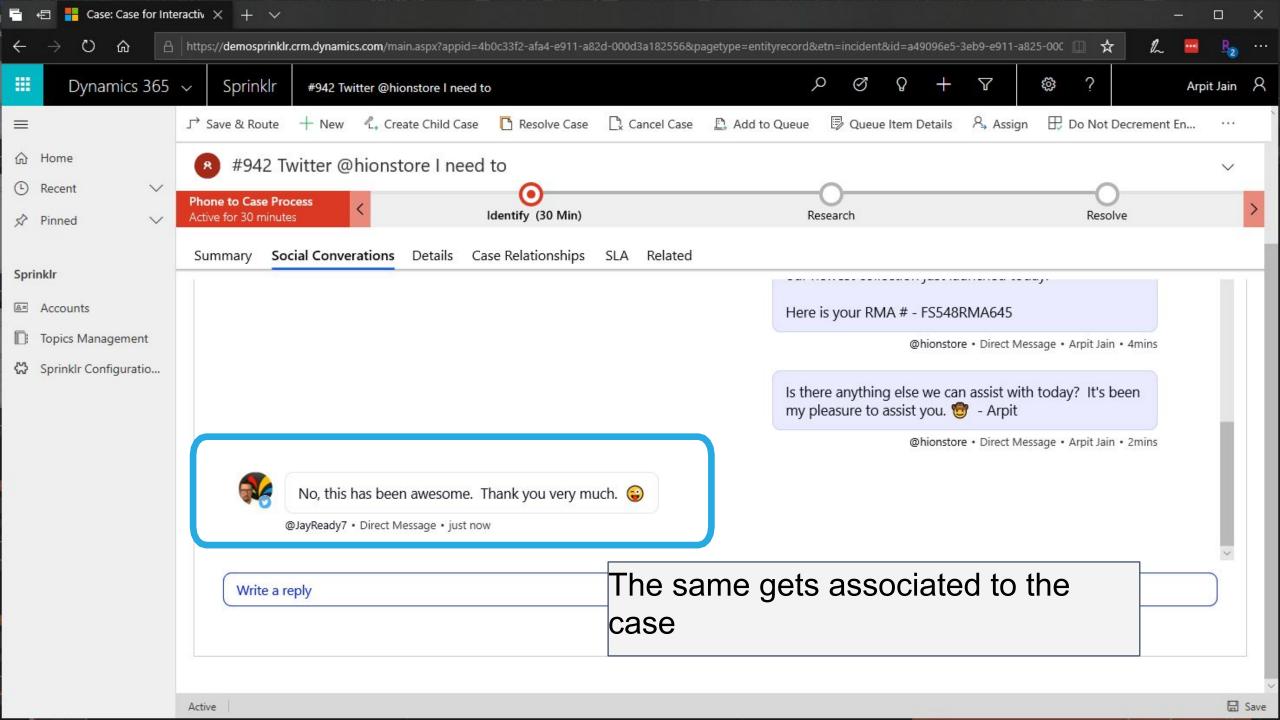

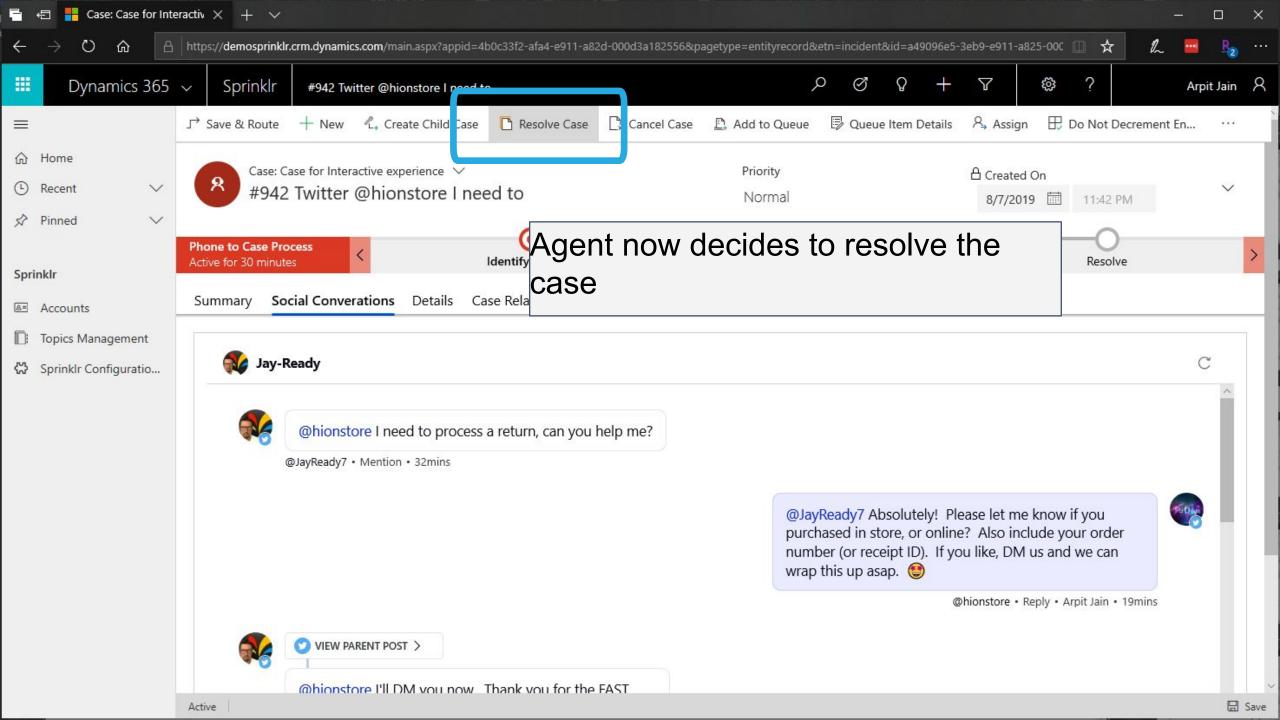

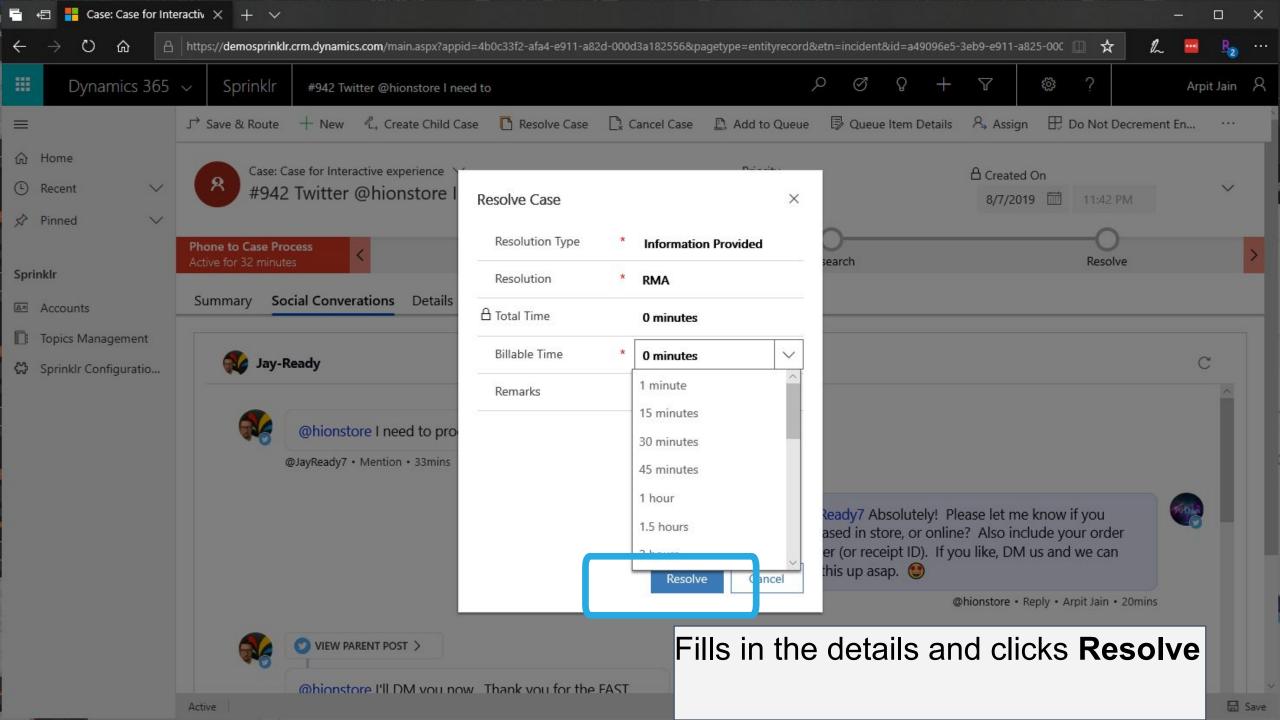

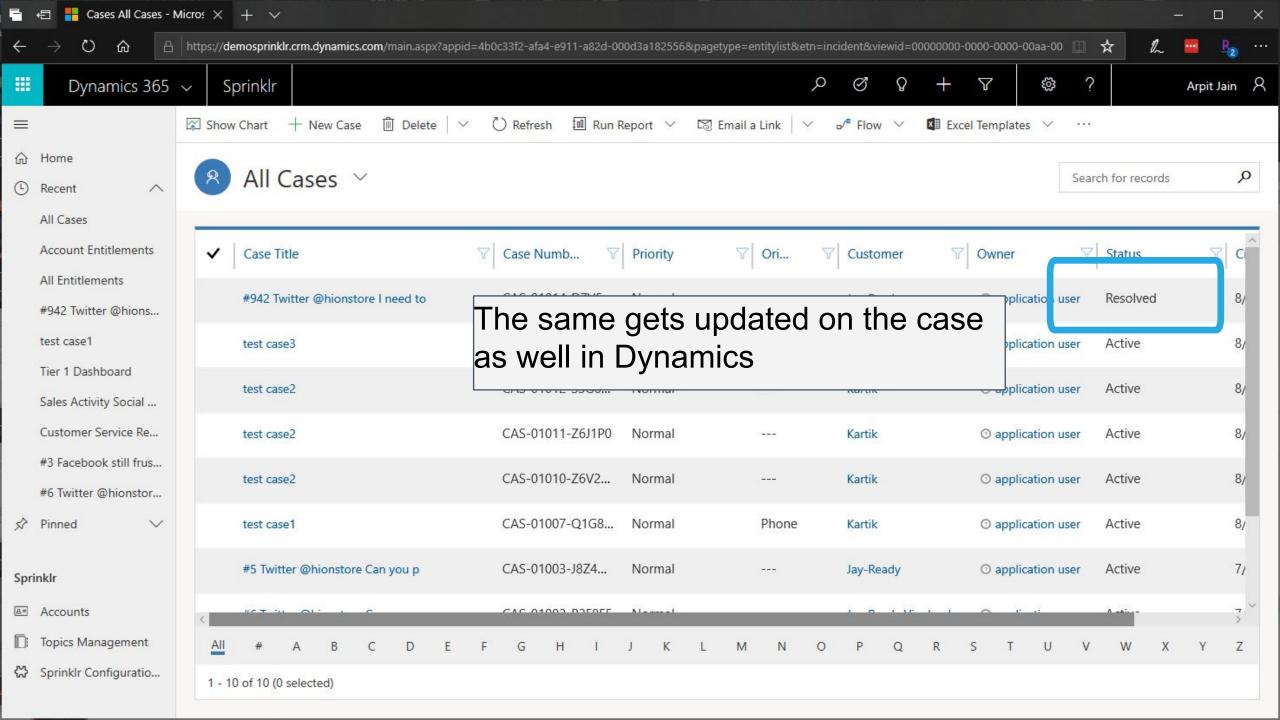

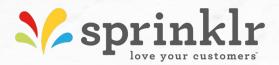

## Check out the Social Profiles created in Dynamics

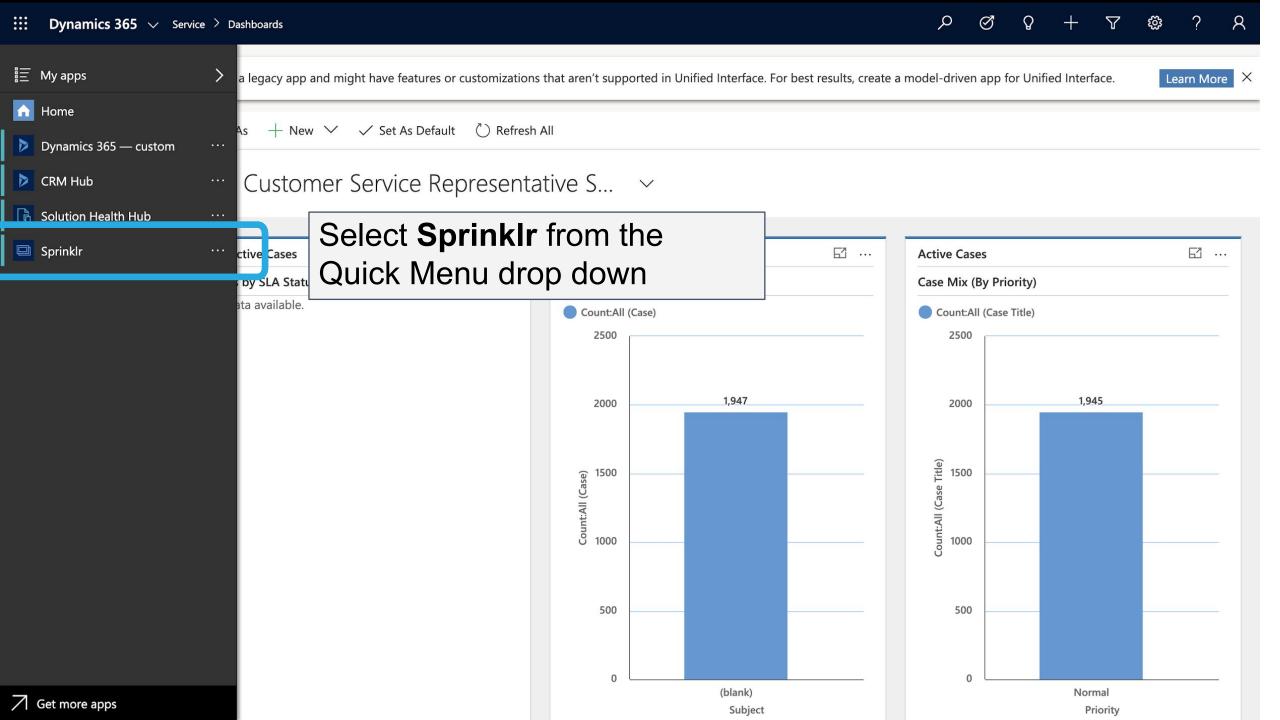

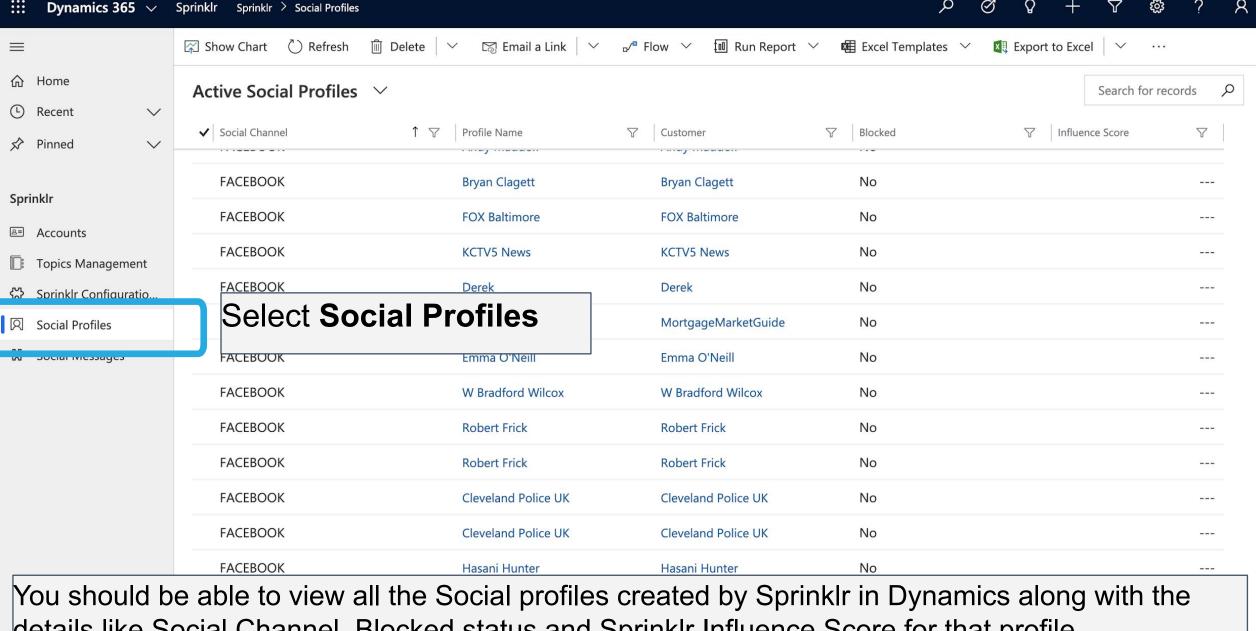

details like Social Channel, Blocked status and Sprinklr Influence Score for that profile

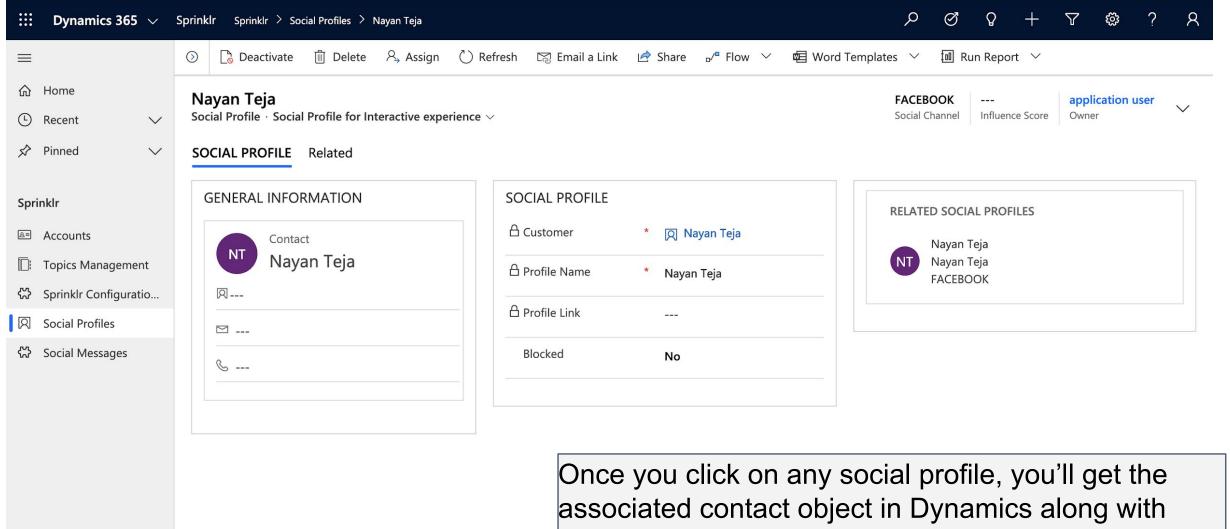

social profile details

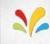

## Any Questions?

Please feel free to drop an email at support@sprinklr.com

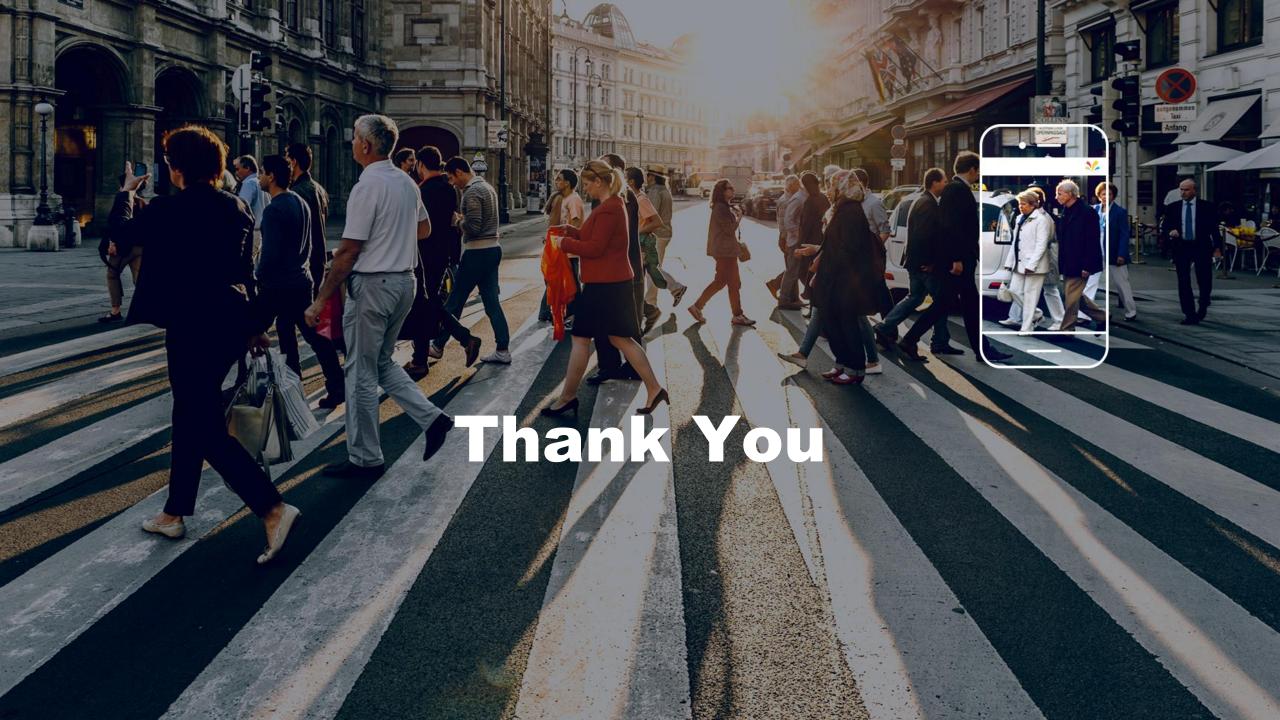